# **PAP 878**

Continous Flow Meter for Irrigation Use Manual by

Blair L. Stringam and Kathleen H. Frizell

# U.S. **Bureau of Reclamation**

August 2001

WATER RESOURCES RESEARCH LABORATORY OFFICIAL FILE COPY

 $\mathcal{L}_{\mathcal{A}}$  , and  $\mathcal{L}_{\mathcal{A}}$  , and  $\mathcal{L}_{\mathcal{A}}$ 

# TECHNICAL SERVICE CENTER Denver, Colorado

Continuos Flow Meter for Irrigation Use Manual

Prepared by

Blair L. Stringam and Kathleen H. Frizell

U.S. Department of the Interior Bureau of Reclamation

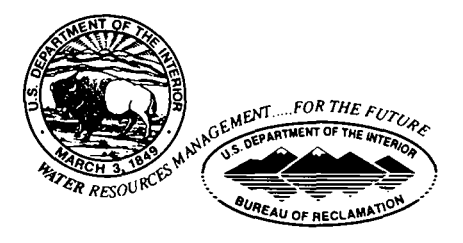

August 2001

# **UNITED STATES DEPARTMENT OF THE INTERIOR**

The mission of the Department of the Interior is to protect and provide access to our Nation's natural and cultural heritage and honor our trust responsibilities to tribes.

## **BUREAU OF RECLAMATION**

The mission of the Bureau of Reclamation is to manage, develop, and protect water and related resources in an environmentally and economically sound manner in the interest of the American public.

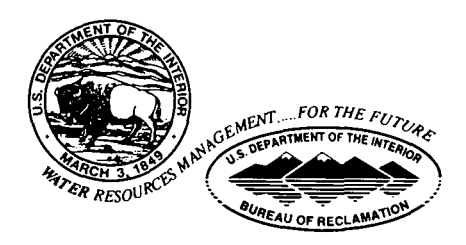

# **ABSTRACT**

The Water Resources Research Laboratory of the U.S. Bureau of Reclamation has developed a continuous flow meter and recorder to measure flow volumes over open channel water measurement devices. The meter has been specifically designed for irrigation water management. This document is both the user and technical manual for the continuous flow meter.

 $\mathbb{R}^2$ 

 $\hat{\boldsymbol{\epsilon}}$ 

# **CONTENTS**

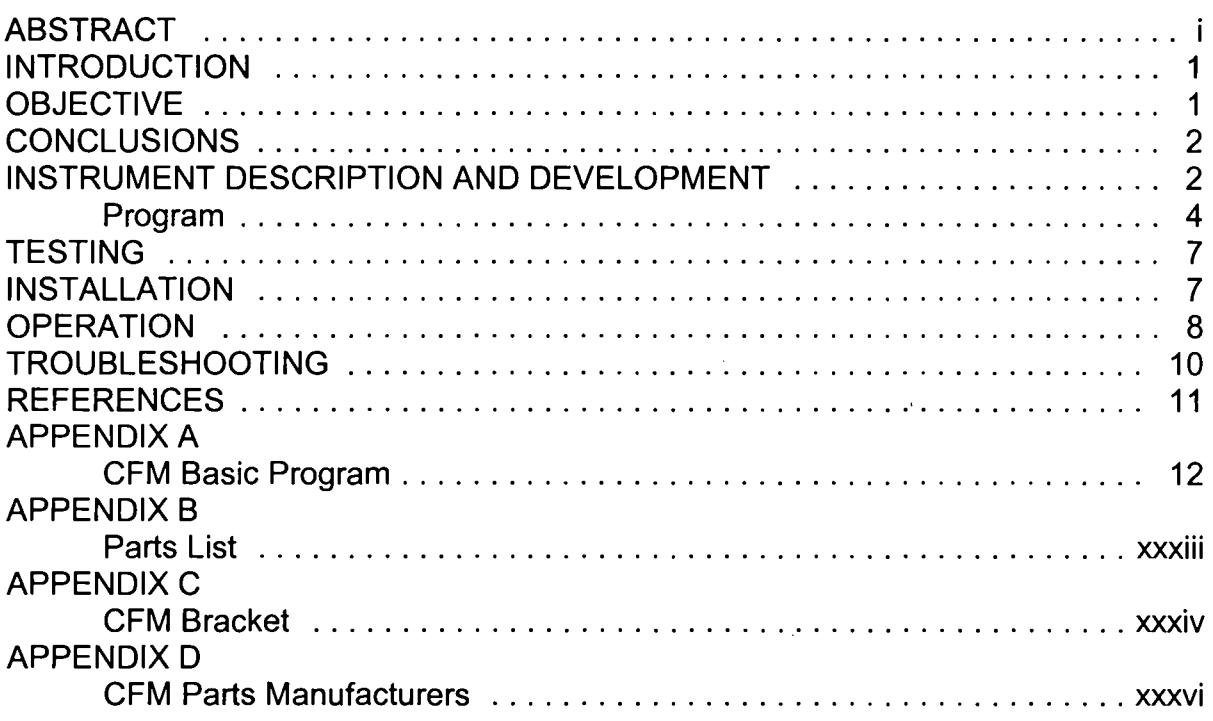

# **FIGURES**

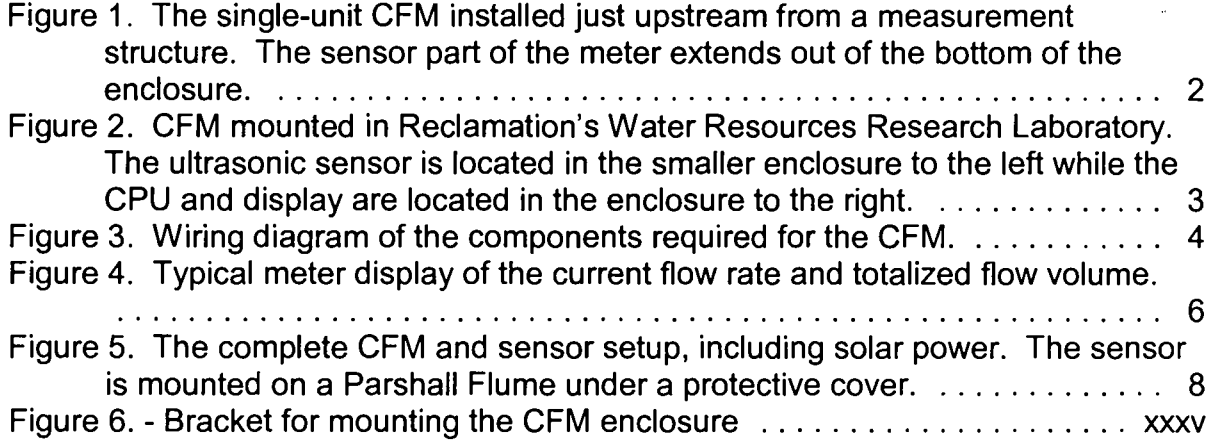

#### **INTRODUCTION**

There is increasing demand on the world's water supply as various entities vie for water use. Today, water managers must provide water for multiple uses including agricultural, municipal, industrial, protecting environmental habitat, and fisheries. Water measurement and recording are key to effective management of an irrigation system (Reclamation, 1997).

New irrigation facilities are usually equipped with measurement and recording devices for conservation and equitable distribution. Managers of older irrigation systems are presented with the challenge to provide cost effective methods to accurately measure and record water use in systems not initially designed with water measurement in mind. Districts need simple, low-cost, robust devices to measure and record water use to make effective water management decisions. This need has resulted in the development of a continuous flow meter and recorder (CFM). The CFM is designed to continuously measure flow rates passing through open channel measurement structures, such as flumes or weirs, by recording the water levels upstream. The water level measurements are then converted to flow rate using a simple weir power equation. The CFM consists of a CPU, that is easily programmed, an LCD, for displaying the flow rate and total amount of water that has passed the measurement structure, and a water level sensor.

Some of these devices are currently installed on irrigation systems in the field. Despite the harsh environments, the CFMs are functioning as designed. This manual discusses the Water Resources Research Laboratory's development, operation, testing and installation of the continuous flow meter (CFM) specifically designed for irrigation water management.

#### **OBJECTIVE**

Several goals were defined for the development of the CFM for irrigation use. A water measurement and recording device for open channel irrigation systems should:

- be easily used with farm head gates,
- be inexpensive,
- be reliable.
- pass debris and function with sediment-laden flow,
- have a built-in programmable data logger using a generalized form of the weir equation with simple button or keypad input,
- have a continuous display of flow rate and totalized flow volume,
- have an easily resettable totalizer,
- be easy to install, including set up, and programming,
- be easy to use and maintain by ditch riders and farmers.

#### **CONCLUSIONS**

The continuous flow meter was designed specifically for irrigation use and has broad application to thousands of water diversions that are currently made without accurate flow measurement. It can easily be used upstream of an open channel measurement device to continuously sense the water surface level and directly convert and display the volume of water diverted or used. This is a great advantage over staff gauges, existing generic data logging devices, and chart recorders. The CFM is also a cost effective device. Continuous measurement and totalized volumes of water delivered provides the best method of accounting for diverted water. The continuous measuring capability is really the only way for water resource managers, whether a governmental agency, irrigation district, private firm, or individual farmer to accurately measure and potentially conserve water.

#### **INSTRUMENT DESCRIPTION AND DEVELOPMENT**

The device developed is referred to as the continuous flow meter or CFM. It includes a water level sensor and a central processing unit (CPU) to continuously record water level, convert to flow rate and totalize the flow, and display flow rate and total volume of water delivered - all for a reasonable cost. Recent advances in technology have made inexpensive components available that can be combined in a compact single unit or can be easily configured to suit the needs of various water measurement applications.

Any water level sensor that outputs a voltage or current signal is compatible with the device CPU. Water level sensing devices include pressure transducers, bubblers, acoustic or ultrasonic devices, capacitance probes, and floats. A relatively lowcost, non-intrusive, LA 15-50X1 ultrasonic water level sensor, supplied by Flowline Level Sensors, was chosen for the prototype device. In addition, this sensor has temperature compensation to reduce error that may occur from fluctuating air temperatures. The ultrasonic water level sensor does not require a stilling well and is easily mounted above the canal water surface. Mounting the sensor above the water surface greatly reduces the installation cost and maintenance because the sensor is not subjected to sediment, algae, or debris in the irrigation channel.

The initially developed CFM combines an ultrasonic transducer, data logger, and readout into a single compact system (figure 1). Because it is designed for agricultural usage, it is much simpler to use, easier to install, and more compact than other generic data logging systems.

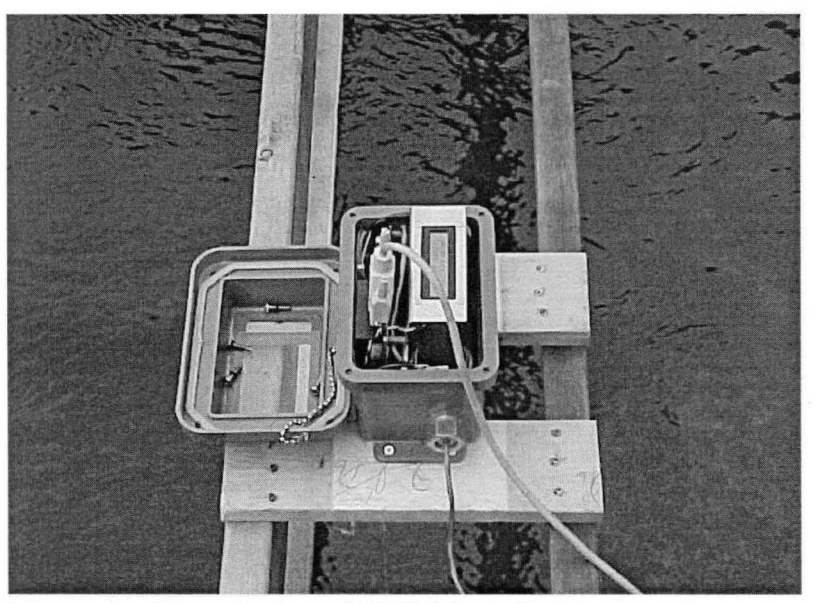

Figure 1. The single-unit CFM installed just upstream from a measurement structure. The sensor part of the meter extends out of the bottom of the enclosure.

If required, the CFM may be constructed so that the CPU and display are separate from the sensing unit (figure 2). This allows for applications where the sensor must be mounted over or in the canal or in a stilling well and it is more convenient to have the CPU and display mounted on the side of the canal.

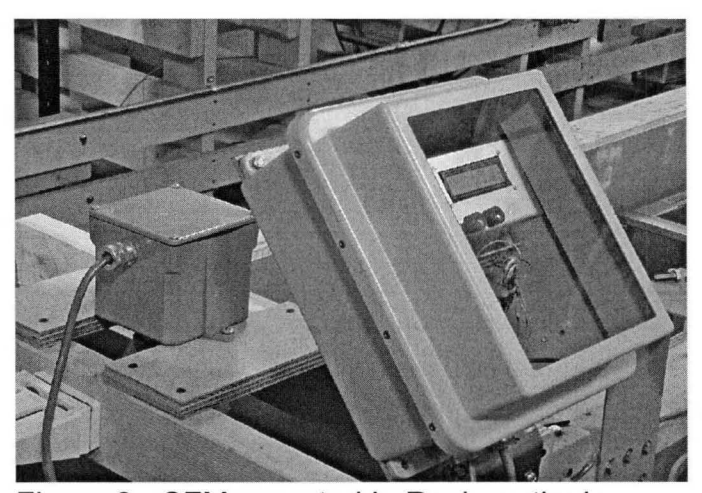

Figure 2. CFM mounted in Reclamation's Water Resources Research Laboratory. The ultrasonic sensor is located in the smaller enclosure to the left while the CPU and display are located in the enclosure to the right.

Several low-cost CPU's were considered for this project. The criteria used for selecting the CPU were availability, low cost, ease of programming, little or no fabrication requirement, an adequate number of input/output ports, and reliability. The BasicX-24 CPU supplied by NetMedia, Inc. was selected for use with the CFM. It has digital input/output ports, one of which is used to send the serial data to the liquid crystal display (LCD). The CPU also has an onboard analog to digital converter that is used to convert the analog signal from the sensor to a digital signal that is used by the CPU to determine the water depth and subsequent flow rate. A wiring diagram of the CFM circuit and power components is shown in figure 3.

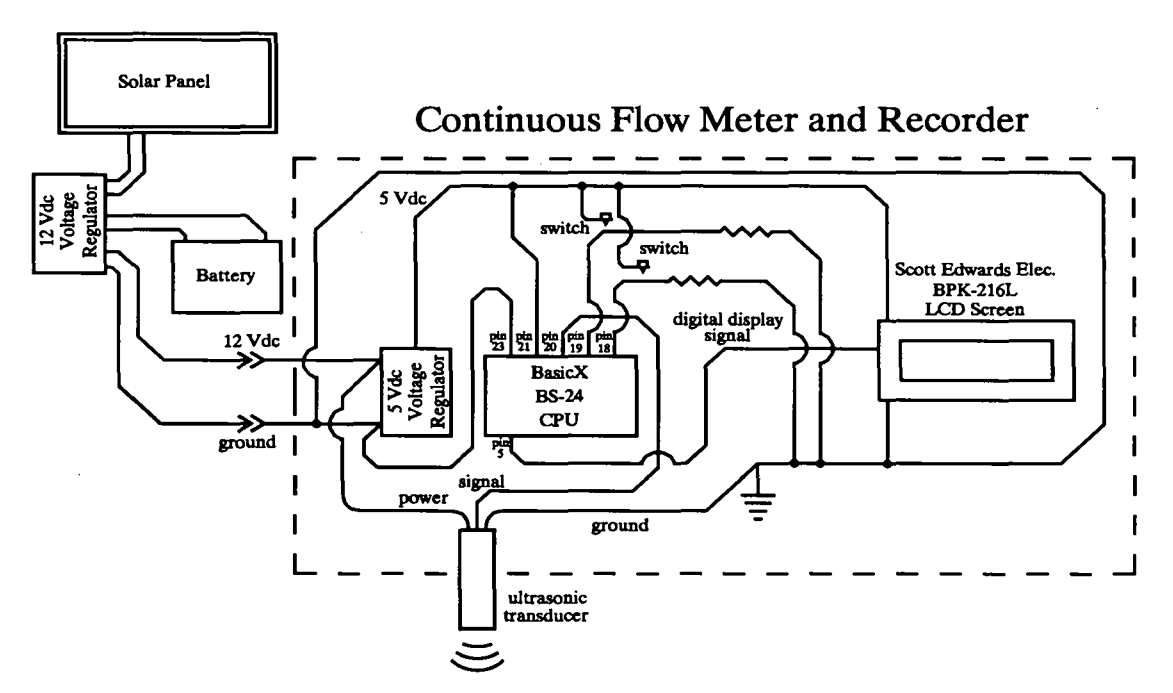

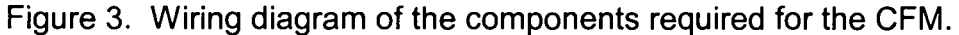

#### **Program**

The CPU can be programmed in Basic or assembly language. The prototype is programmed in Basic. The program for the CPU is easily downloaded via software provided by the CPU manufacturer. The program is downloaded with a laptop computer, a 9 pin serial cable, and the interface program. The program, given in Appendix A, is menu driven and user friendly. The code programmed into the CPU performs five tasks:

- Gathers multiple voltage readings from the sensor.
- Converts the voltage readings to a water level.
- Computes the flow rate from the water level using a generalized weir equation.
- Computes the total amount of water that has been diverted and stores it.
- Checks to see if the operator has accessed the CPU to make calibration changes to the meter.

Multiple voltage readings are recorded by the CPU in a short period of time and averaged to reduce variability that may occur in the sensor readings. The water level is computed from these readings using a standard calibration equation provided by the sensor manufacturer. This equation relates voltage to water depth in feet. Once the water depth is determined, the flow rate is computed by the CPU using a generalized form of the weir equation:

$$
Q = C_d H_d^{\kappa} \tag{1}
$$

where Q is flow rate in ft<sup>3</sup>/s,  $C_d$  is a discharge coefficient that includes the width of the control section,  $H_d$  is the head on the flume or weir in feet, and K is the discharge power. The initial values for the coefficients  $C_d$  and K are downloaded using the computer and are based upon the water measurement structure design. A coefficient for correction in the head measurement could have been included, but was omitted to simplify meter set up procedures and avoid possible confusion. The head correction coefficient has only a minor effect on the flow calculation. The reference head is entered during installation of the CFM on the canal and is the distance from the sensor to the control section or a known water surface. The CPU then computes the total amount of water that has been diverted. The LCD is. updated with the flow rate and total amount of diverted water.

After the CPU has computed, displayed, and stored the total volume of water it checks to see if the operator wants to make changes to the meter configuration. Changes can be made if the initial parameters are not correct.

To access the meter configuration parameters, the operator simultaneously presses the two buttons (switches provided by Allied Electronics) that are on the case of the enclosure, figure 4. A series of prompts are then displayed. The prompts indicate the button that must be pressed to change values within the program.

When the buttons are pressed, the operator may access previous irrigations for display and hand recording, and zero the totalized water from the previous irrigation. At this point in the menu, the operator is prompted to input a number code that prevents tampering with critical data and parameters. The number code comes with the unit and must be entered correctly before access is allowed to the rest of the setup menu. If the right number is entered, the water level will be displayed and the operator will be prompted to change the water level offset. The discharge coefficient change prompt is then displayed, followed by the discharge power prompt. Finally, the operator is given the opportunity to zero the total water diverted. The totalized flow normally increases much like the odometer on an automobile. It is not recommended that this value be reset unless there is a valid reason. If no

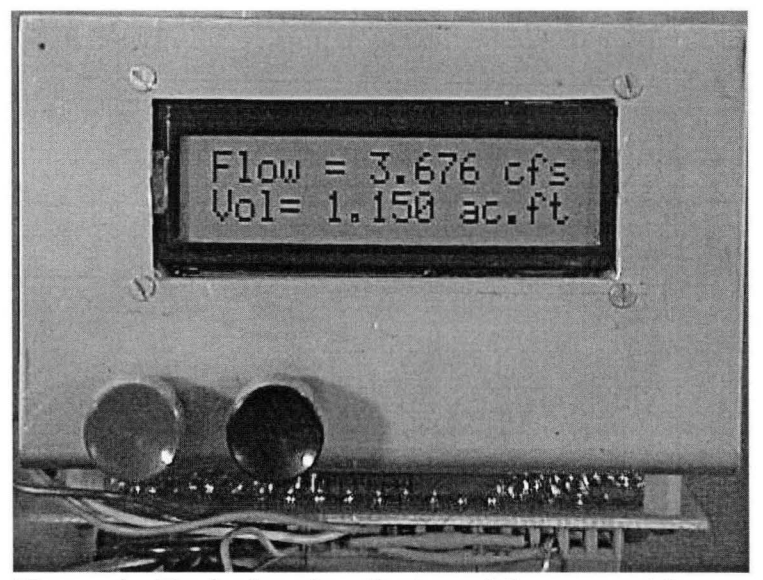

Figure 4. Typical meter display of the current flow rate and totalized flow volume.

changes are needed or the wrong number is entered (and no further buttons are pressed), the program will step through and return to the measurement and display routine. The procedure is given in detail in the Operation section of this manual.

The 2X16 Serial LCD was supplied by Scott Edwards Electronics, Inc. It is designed to take an RS 232 signal and display the data that is contained in the signal. The display operates on 5 Vdc and draws a low amount of current. The meter displays the flow rate data in cubic feet per second (cfs) and acre feet (ac-ft), but the data may be recorded or displayed in various formats such as gallons per minute, total gallons, etc. A schematic of the bracket used to mount the CFM is shown in Appendix C.

The CFM with the ultrasonic water level sensor has slightly greater power requirements than a device that would use a pressure transducer or a float and pulley transducer. A 15 watt solar panel, voltage regulator, and 20 amp hour battery were selected for the power requirements of this device. If AC power is available, an AC to DC converter can be substituted for a solar panel and voltage regulator.

A parts list and parts manufacturers information is given in Appendices B and D.

The CFM (case No. REC-3653) is U.S. patent pending under patent application serial No. 09/640,710.

#### **TESTING**

The CFM was developed and tested in Reclamation's Water Resources Research Laboratory (WRRL). The WRRL model canal facility was used extensively in the development and testing phases of the CFM. The model canal facility is 300-feetlong and is made from clear acrylic Plexiglas and aluminum. It has motorized control gates, turnouts, a long-throated flow measurement flume, and an inverted siphon. The model canal has many of the control and flow measurement features that are currently used on irrigation canals.

Extensive development and testing was conducted with the CFM installed on the canal just upstream from a long-throated flume. The test facility has been invaluable in identifying and correcting potential problems and ensuring that the CFM would operate properly in an open channel field application. In addition, the CFM has been successfully tested with a bubbler sensor and several submersible pressure transducers.

Field testing of the CFM is currently ongoing with both ultrasonic and bubbler sensors in Montana (Stringam and Frizell, 2000) and Arizona. Results show that the CFM and sensors are performing well.

#### **INSTALLATION**

The system can be field mounted directly over the conveyance channel or in a stilling well. The simple design of this water level sensor and recording device allows for quick and easy installations.

Required tools and equipment: Engineers level, survey equipment, staff gage, screw drivers, hammer, drill, 2x6 plank, 1x4 boards or suitable support to span the channel, battery enclosure, screws, and nails. An additional enclosure or stilling well may be required depending upon sensor selection or preferred data logging location.

The sensor needs to be installed at a level location that is upstream of the flume or weir as specified by the designer. It should be installed so that it is away from the sides of the flume or canal bank. Two 2x6 planks that are spaced about 1 foot apart function as a suitable platform for mounting this sensor. Nail or screw 1x4 boards onto the planks to preserve the plank spacing and function as a mounting platform for the sensor. A cover was fabricated and placed over the sensing unit to provide extra protection from the sun and weather. A typical field installation is shown on figure 5.

The CFM calculates flow based upon the formula in equation 1 and references head or water level to the control section or sill height. It is usually a good idea to obtain this reference distance from the control section to the sensor during installation.

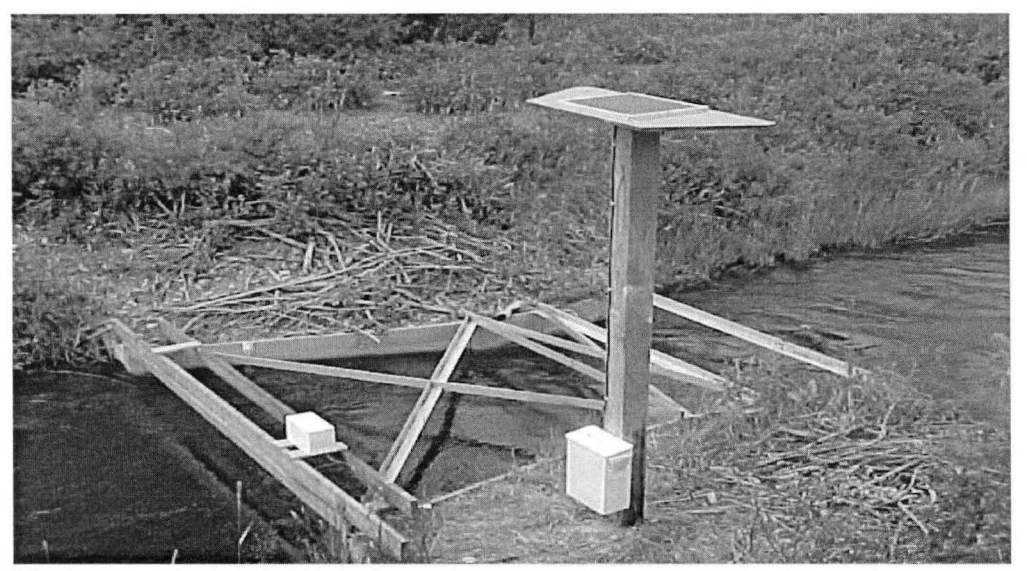

Figure 5. The complete CFM and sensor setup, including solar power. The sensor is mounted on a Parshall Flume under a protective cover.

This can be accomplished by surveying the elevations of the sensor and the control section, regardless of the type of sensor being used. Or while there is no water in the canal, several boards or something that will **exactly** equal the height of the sill, can be placed under the ultrasonic sensor and the distance from the sensor to the control section recorded. Either method would produce a calibration level of 0.0 ft. If water is flowing over the measurement device, then the depth above the sili at the flow sensor location must be accurately known for entry.

It is good practice to bury the power cable from the power supply to the sensor unit. This will protect the cable from accidents and sunlight damage. Placing the battery in an enclosure that is painted white will help keep the battery cool.

#### **OPERATION**

Once the sensor has been properly installed and powered up, the screen will display flow rate and total amount of diverted water per irrigation as shown in figure 4. The red and black buttons must be pressed simultaneously to access the system menu. After this, a series of prompts will occur. The prompts will indicate the button that must be pressed to change values within the program. If a number must be changed, the red button may be used to decrease the number and the black button to increase the number. If no changes are needed (no further buttons pressed) the program will step through and return to the flow rate and totalized flow display. The

program also has a number code that prevents tampering with the unit. The number code comes with the unit and must be entered prior to changing protected data.

To begin the setup, the red and black buttons are pressed together, and the display should read:

## "Zero Acre Feet? Red Button"

If the red button is pushed the total amount of diverted water per irrigation is zeroed and stored in memory. If this routine is accessed, the present value for diverted water will always be stored in memory.

The display should then read:

#### "Prev. Irrigations "Black Button"

If the black button is pushed, the amount of water that was used in the previous irrigations is displayed for each irrigation.

A number code must be known for access to the following routines. The display will read:

> "Access Protected Data Red Button"

If the red button is pressed, a number will be displayed on the LCD. Press either the red or black button to change the number to match the code number. Press both buttons together to resume. If the number is equal to the code, the program will proceed with the routines that provide calibration data for the flow equation.

The first routine needs the reference to the control section elevation that was recorded during installation. The display will alternate between the next two readouts:

> "Water level is ### ## ft."

and

## "Calb. Level? Red Button"

If the water level needs to be adjusted, the red button must be pressed. The display will then read the water level and the black and/or red buttons must be pressed to adjust the level up or down. Once the level is at the desired value, both buttons must be pressed together to exit this routine.

The display will then read:

## "Change Dis. Coe Red Button"

If the red button is pressed, the discharge coefficient will be displayed on the LCD. This has been preprogrammed and should not need to be changed. If this value is changed, the  $C<sub>d</sub>$  from the generalized weir equation is changed. Once the value is at the desired reading, both buttons must be pressed together to resume.

The display should then read:

## "Change Dis. Pow Black Button"

If the black button is pressed, the discharge power will be displayed on the LCD. This has been preprogrammed and should not need to be changed. This feature adjusts the K value in the generalized weir equation. Once the value is at the desired reading, both buttons must be pressed together to resume.

The display should then read:

# "Zero Totalized Red Button"

If the red button is pushed, the totalized flow is set to zero. Once this step is completed, the meter resumes its programmed functions and the flow rate and total flow will again be displayed.

# **TROUBLESHOOTING**

1) No Display

®Check power wire connections. A wire may not be connected or may be broken. ® If there is still no display the CPU may have a problem and need servicing.

2) The display is showing 0.0 flow rate despite the fact that there is water in the canal.

® Check the power connection to the sensor. It may be disconnected or broken.

®Check the signal wire to the CPU. It may be disconnected or broken.

® If the wire connections are good, the sensor is likely malfunctioning and needs to be replaced.

®Access the water level calibration in setup menu. Look to see if the water level has a negative or zero value. If this is true the sensor in malfunctioning.

3) The flow rate is fluctuating dramatically.

® Check the power connection to the sensor. If may be corroded or poorly connected.

®Check the signal wire to the CPU. It may be corroded or poorly connected.

® If the wire connections are good, the sensor is likely malfunctioning and needs to be replaced.

4) The LCD is displaying the wrong flow rate.

 $\mathcal{L}^{\mathcal{L}}$ 

® Check the power connection to the sensor. If may be corroded or poorly connected.

®Check the signal wire to the CPU. It may be corroded or poorly connected.

®Access the water level, discharge and power coefficients in the set up menu.

#### **REFERENCES**

US Bureau of Reclamation, (1997). "Water Measurement Manual", US Government Printing Office, Washington, DC.

Stringam, B.L, and Frizell, K.H. (2000). "Irrigation Flow Measurement -Instrumentation Development Part II." Operation and Maintenance Bulletin No. 193, US Department of the Interior, Bureau of Reclamation, Denver Colorado.

 $\alpha$ 

# APPENDIX A CFM Basic Program

 $\ddot{\phantom{0}}$ 

 $\sim$ 

# \*\*\*\*\*\*\*\*\*\*\*\*\*\*\*\*\*\*\*\*\*\*\*\*\*\*\*\*\*\* CFM flume open channel flow meter program \*\*\*\*\*\*\*\*\*\*\*\*\*\*\*\*\*\*\*\*\*\*\*\*

Dim Ocom3(1 to 40) As Byte Dim Icom3(1 to 40) As Byte

Dim Toggle As Boolean Dim MainV As Single **Dim LogicV As Single** Dim V1 As Single Dim C1 As Single Dim P1 As Single Dim R1 As Single Dim L1 As Single Dim L As Single Dim Q As Single Dim c As Single Dim Lsec As Single Dim sec As Single Dim dt As Single Dim vol As Single **Dim tvol As Single** Dim sc1 As Single Dim d1 As Single Dim d2 As Single Dim irrg(1 To 12) As Single Dim lev As Single Dim slope As Single Dim off As Single Dim off2 As Single

Dim a As Integer Dim Qi As Integer Dim Vi As Integer Dim sc2 As Integer Dim flag As Integer

Sub Main()

Call OpenQueue(Icom3,40) Call OpenQueue(Ocom3,40)

Call DefineCom3(6,5,bx1000\_1000)

'LCD serial com setup 'LCD serial com setup

'needed routine 'needed routine 'needed routine 'raw voltage input 'flow power equation coefficient 'flow power equation power 'variable to compare to secret number 'water level 'water level sum variable 'flow rate 'averaging counter 'last sec recorded 'last sec recorded 'difference in time 'total water volume 'total water volume 'total floating point water volume 'variable for accessing menu 'variable for accessing menu 'variable for storing previous irrigations 'variable for water level calibration 'variable for water level slope/span 'variable for water level offset 'variable for water level offset

' initialize input variable ' initialize output variable

' initialize input and output port

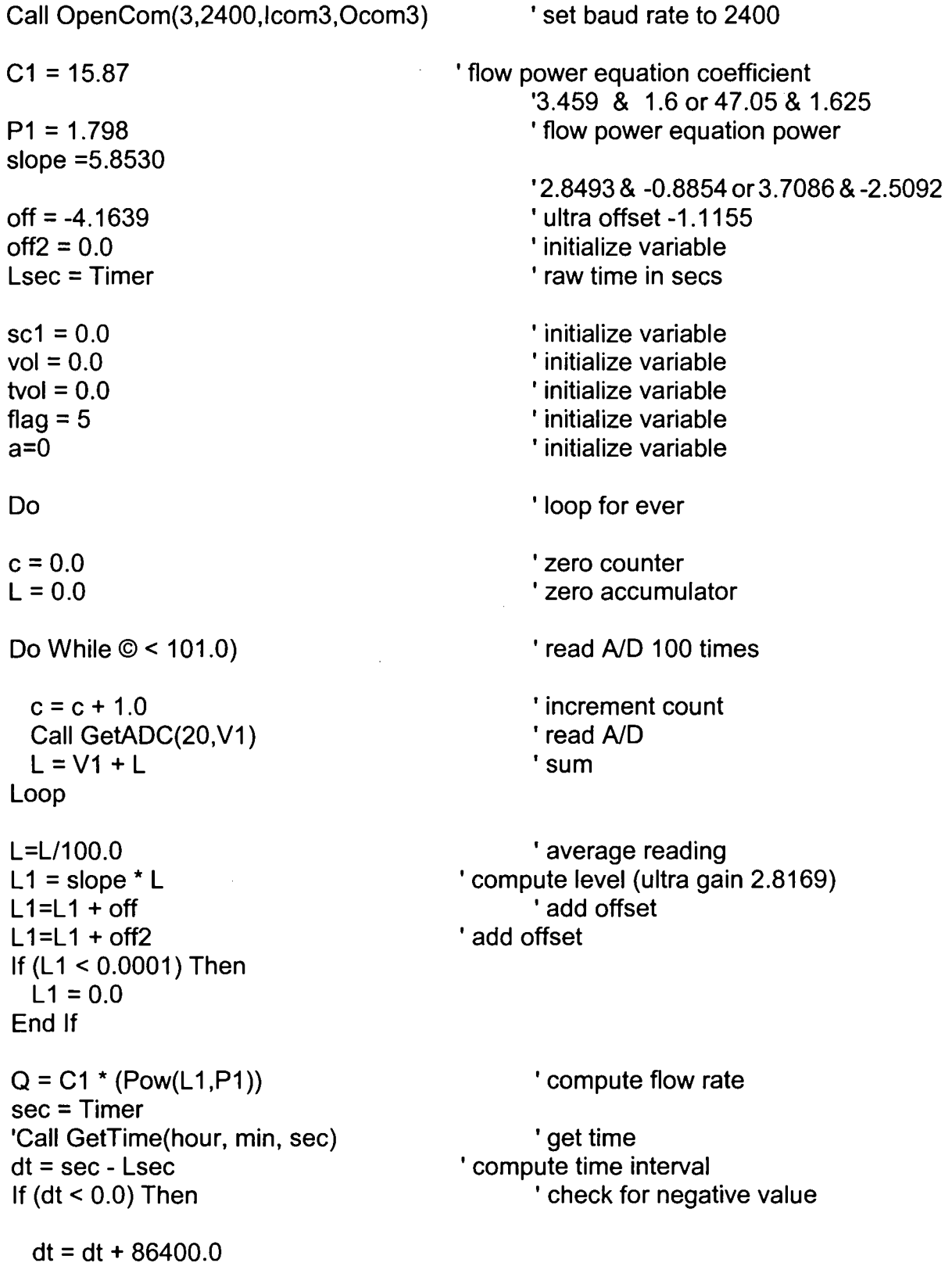

 $\mathcal{L}^{\text{max}}_{\text{max}}$  , where  $\mathcal{L}^{\text{max}}_{\text{max}}$ 

 $\mathcal{L}^{\text{max}}_{\text{max}}$ 

End If

 $\text{sc}1 = \text{sc}1 + (\text{Q} \cdot \text{dt})$  $vol = sc1 / 43560.0$ tvol = tvol +  $(Q * dt) / 43560.0$  $Lsec = sec$ 'sum total water volume cubic feet ' compute acre feet ' compute acre feet again 'set last sec I \*\*\*\*\*\*\*\*\*\*\*\*\*\*\*\*\*\* Print Flowrate to LCD \*\*\*\*\*\*\*\*\*\*\*\*\*\*\*\*\*\*\*\*\*\*\*\* Call PutQueueStr(Ocom3,"Fiow =") If  $(Q > 200.0)$  Then  $Qi = CInt(Q)$ Call Puti(Qi) Else Call PutS(Q) End If ' check large number code can't handle ' convert to integer ' print flow rate to LCD ' print flow rate to LCD Call PutQueueStr(Ocom3," cfs ") 'print cfs to LCD Call PutQueueStr(Ocom3,chr(254) & chr(192)) ' \*\*\*\*\*\*\*\*\*\*\*\*\*\*\*\*\*\* Print total volume to LCD \*\*\*\*\*\*\*\*\*\*\*\*\*\*\*\*\*\*\*\*\*\*\*\* Call PutQueueStr(Ocom3,"Vol=") If (vol > 200.0) Then  $Vi = Clnt(vol)$ Call Puti(Vi) Else Call PutS(vol) End If Call PutQueueStr(Ocom3," ac.ft.") Call Delay (1.5) • \*\*\*\*\*\*\*\*\*\*\*\*\*\*\*\*\*\*\*\*\*\*\*\*\*\*\* Clear LCD 'check large number code can't handle ' convert to integer 'print total volume (acre feet) to LCD ' print total volume (acre feet) to LCD ' print total volume (ac. ft.) to LCD \*\*\*\*\*\*\*\*\*\*\*\*\*\*\*\*\*\*\*\*\*\*\*\*\*\* Call PutQueueStr(ocom3,chr(254) & chr(1)) Call GetADC(18,d1) Call GetADC(17,d2) If  $(d1 > 0.1)$  And  $(d2 > 0.1)$  Then ' read AID to check switches 'read AID to check switches ' check to see if switch pressed

 $d1 = 0.0$  $d2 = 0.0$  $c = 0.0$ Do While  $\oslash$  < 8.0) Call PutQueueStr(Ocom3," End Irrigation?") Call PutQueueStr(Ocom3,chr(254) & chr(192)) Call PutQueueStr(Ocom3," Red Button") Call Delay (1.0) Call PutQueueStr(ocom3,chr(254) & chr(1))  $c = c + 1.0$ Call GetADC(18,d1) Call GetADC(17,d2) If  $(d1 < 0.1)$  AND  $(d2 > 0.1)$  Then  $a = a + 1$ If  $(a > 10)$  Then  $a = 1$ End If  $irrq(a) = sc1 / 43560.0$  $sc1=0.0$ I read AID to check switches I read AID to check switches ' red button pushed (but not black) Call PutQueueStr(ocom3,chr(254) & chr(1)) Call PutQueueStr(Ocom3," Ac. Ft. Zeroed") Call Delay (2.0)  $c = 8.0$ End If If  $(d1 > 0.1)$  AND  $(d2 < 0.1)$  Then  $c = 8.0$ End If Loop  $c = 0.0$  $d1 = 0.0$  $d2 = 0.0$ Do While  $\odot$  < 8.0) ' force end of loop I black button pressed skip next option Call PutQueueStr(ocom3,chr(254) & chr(1)) Call PutQueueStr(Ocom3," Prev. lrrigs. ") Call PutQueueStr(Ocom3,chr(254) & chr(192)) Call PutQueueStr(Ocom3," Black Button")

```
Call GetADC(18,d1)
 Call GetADC(17,d2)
 Call Delay (1.0) 
 c = c + 1.0If (d1 > 0.1) and (d2 < 0.1) Then
   Dim i as Integer 
   For i = 1 to a
                                     I read AID to check switches 
                                     I read AID to check switches 
                                          'black button pushed only 
     Call PutQueueStr(ocom3,chr(254) & chr(1)) 
     Call PutQueueStr(Ocom3," Irrigation ") 
     Call Putl(i) 
     Call PutQueueStr(Ocom3,chr(254) & chr(192)) 
     Call PutS(irrg(i)) 
     Call PutQueueStr(Ocom3," ac.ft.") 
     Call Delay (2.0) 
   Next 
   Call PutQueueStr(ocom3,chr(254) & chr(1)) 
   Call PutQueueStr(Ocom3," Total Irrig. Water")
   Call PutQueueStr(Ocom3,chr(254) & chr(192)) 
   Call PutS(tvol) 
   Call PutQueueStr(Ocom3," ac.ft." ) 
   Call Delay (2.0) 
   c = 8.0End If 
Loop 
c = 0.0lev = L1R1 = 83.0Do While \odot < 8.0)
                                            ' save water level for cal. purposes
 Call PutQueueStr(ocom3,chr(254) & chr(1)) 
 Call PutQueueStr(Ocom3," Protected Data?") 
 Call PutQueueStr(Ocom3,chr(254) & chr(192)) 
 Call PutQueueStr(Ocom3," Red Button") 
 Call GetADC(18,d1)
 Call GetADC(17,d2) 
                                      ' read A/D to check switches
                                     ' read A/D to check switches
```

```
Call Delay (1.0) 
 c = c + 1.0If (d1 < 0.1) And (d2 > 0.1) Then
   d1 = 0.0d2 = 0.0' red button pushed only 
   Call PutQueueStr(ocom3,chr(254) & chr(1)) 
   Call PutQueueStr(Ocom3," Pass Word val. is") 
    Do While (d1 < 0.1) Or (d2 < 0.1) 
' do until both buttons pushed 
     d1 = 0.0d2 = 0.0Call GetADC(18,d1)
     Call GetADC(17,d2) 
     If (d1 > 0.1) and (d2 < 0.1) Then
       R1 = R1 + 1.0End If 
     If (d1 < 0.1) and (d2 > 0.1) Then
       R1 = R1 - 1.0End If 
                                            ' read AID to check switches 
                                            ' read AID to check switches 
      Call PutQueueStr(Ocom3,chr(254) & chr(192)) 
      Call PutQueueStr(6com3," " ) 
     Call PutS(R1) 
     Call PutQueueStr(Ocom3," ") 
     Call Delay (1.0) 
   Loop 
   c = 8.0End If 
Loop 
c = 0.0If (R1 = 79.0) Then
  Do While \odot < 8.0)
    If (Toggle) Then 
                                            'if set correct secret# 
     Call PutQueueStr(ocom3,chr(254) & chr(1)) 
     Call PutQueueStr(Ocom3," Water Level is")
```

```
xviii
```
Call PutQueueStr(Ocom3,chr(254) & chr(192)) Call PutQueueStr(Ocom3," ") Call PutS(Iev) Call PutQueueStr(Ocom3," feet") Call Delay (1.5)

End If

If (Not Toggle) Then Call PutQueueStr(ocom3,chr(254) & chr(1)) Call PutQueueStr(Ocom3," Calb. Level?") Call PutQueueStr(Ocom3,chr(254) & chr(192)) Call PutQueueStr(Ocom3," Red Button") Call Delay (1.5)

End If

Toggle= Not Toggle

Call GetADC(18,d1) Call GetADC(17,d2)  $c = c + 1.0$ 

' read AID to check switches ' read AID to check switches

If (d1 < 0.1) and (d2 > 0.1) Then

'red pushed only

Call Delay (0.6)  $d1 = 0.0$  $d2 = 0.0$ 

Do While (d1 < 0.1) Or (d2 < 0.1)

'both buttons pushed

 $d1 = 0.0$  $d2 = 0.0$ Call PutQueueStr(ocom3,chr(254) & chr(1)) Call PutQueueStr(Ocom3," Water Level")

```
Call GetADC(18,d1) 
Call GetADC(17,d2)
                                     ' read AID to check switches 
                                     ' read AID to check switches
```

```
Call PutQueueStr(Ocom3,chr(254) & chr(192)) 
Call PutS(Iev) 
Call PutQueueStr(Ocom3," feet" ) 
Call Delay (1.0)
```

```
If (d1 > 0.1) and (d2 < 0.1) Then
       lev = lev + 0.01End If 
     If (d1 < 0.1) and (d2 > 0.1) Then
       lev = lev - 0.01End If 
   Loop 
   c = 4.0End If 
Loop 
c = 0.0If (lev \leq L1) Then
   off2 = lev - L1End If 
d1 = 0.0d2 = 0.0c = 0.0Do While @ < 8.0)
  Call PutQueueStr(ocom3,chr(254) & chr(1)) 
  Call PutQueueStr(Ocom3," Change Coeff A?") 
  Call PutQueueStr(Ocom3,chr(254) & chr(192)) 
  Call PutQueueStr(Ocom3," Red Button") 
  Call GetADC(18,d1)
  Call GetADC(17,d2) 
  Call Delay (1.0) 
  c = c + 1.0' read AID to check switches 
                                           ' read AID to check switches 
  If (d1 < 0.1) And (d2 > 0.1) Then 'red pushed only
    Do While (d1 < 0.1) Or (d2 < 0.1) 
      d1 = 0.0d2 = 0.0'both buttons pushed 
      Call PutQueueStr(ocom3,chr(254) & chr(1 )) 
      Call PutQueueStr(Ocom3," Coeff. A=")
```

```
Call GetADC(18,d1)
     Call GetADC(17,d2)
     If (d1 > 0.1) and (d2 < 0.1) Then
       C1 = C1 + 0.01End If 
     If (d1 < 0.1) and (d2 > 0.1) Then
       C1 = C1 - 0.01End If 
                                          I read AID to check switches 
                                          ' read A/D to check switches
     Call PutQueueStr(Ocom3,chr(254) & chr(192)) 
     Call PutQueueStr(Ocom3," ") 
     Call PutS(C1) 
     Call PutQueueStr(Ocom3," " ) 
     Call Delay (1.0) 
   Loop 
   c = 8.0End If 
Loop 
c = 0.0Do While @ < 8.0)
 Call PutQueueStr(ocom3,chr(254) & chr(1)) 
 Call PutQueueStr(Ocom3," Change Exponent B?") 
 Call PutQueueStr(Ocom3,chr(254) & chr(192)) 
 Call PutQueueStr(Ocom3," Red Button") 
 Call GetADC(18,d1) 
 Call GetADC(17,d2) 
 Call Delay (1.0) 
 c = c + 1.0If (d1 < 0.1) And (d2 > 0.1) Then
   d1 = 0.0d2 = 0.0Do While (d1 < 0.1) Or (d2 < 0.1) 
                                          I read AID to check switches 
                                          I read AID to check switches
```

```
xxi
```

```
d1 = 0.0d2 = 0.0Call PutQueueStr(ocom3,chr(254) & chr(1))
     Call PutQueueStr(Ocom3," Exponent B =") 
     Call GetADC(18,d1)
     Call GetADC(17,d2) 
     If (d1 > 0.1) and (d2 < 0.1) Then
      P1 = P1 + 0.01End If 
     If (d1 < 0.1) and (d2 > 0.1) Then
       P1 = P1 - 0.01End If 
                                          ' read AID to check switches 
                                          I read AID to check switches 
     Call PutQueueStr(Ocom3,chr(254) & chr(192)) 
     Call PutQueueStr(Ocom3," ") 
     Call PutS(P1) 
     Call PutQueueStr(Ocom3," ") 
     Call Delay (1.0) 
   Loop 
   c = 8.0End If 
Loop 
c=0.0Do While \odot < 8.0)
  Call PutQueueStr(ocom3,chr(254) & chr(1)) 
  Call PutQueueStr(Ocom3," Tot. Water 0?") 
  Call PutQueueStr(Ocom3,chr(254) & chr( 192)) 
  Call PutQueueStr(Ocom3," Red Button") 
  Call Delay (1.0) 
  Call GetADC(18,d1) 
  Call GetADC(17,d2)
  Call Delay (1.0) 
  c = c + 1.0If (d1 < 0.1) AND (d2 > 0.1) Then
   tvol = 0.0I read AID to check switches 
                                          ' read AID to check switches
```

```
Call PutQueueStr(ocom3,chr(254) & chr(1))
 Call PutQueueStr(Ocom3," Totalized Water")
 Call PutQueueStr(Ocom3,chr(254) & chr(192))
 Call PutQueueStr(Ocom3," Zeroed")
 Call Delay (2.0)
 c = 8.0End If
```
Loop

Else

```
Call PutQueueStr(ocom3,chr(254) & chr(1))
Call PutQueueStr(Ocom3," Incorrect value")
Call PutQueueStr(Ocom3,chr(254) & chr(192))
Call PutQueueStr(Ocom3," Total NOT Zero")
Call Delay (1.0)
```
End If

End If

Loop

End Sub

"\*\*\*\*\*\*\*\*\*\*\*\*\*\*\*\* Factory code below this point \*\*\*\*\*\*\*\*\*\*\*\*\*\*\*\*\*\*\* 

Public Sub PutByte( ByVal Value As Byte)

' Sends one byte of binary data to the serial port. The byte is sent ' directly without translating it to a string.

Call PutQueue(ocom3, Value, 1)

End Sub

'\_\_\_\_\_\_\_\_\_\_\_

Public Sub NewLine()

' Outputs a <CR> <LF> to the serial port.

```
Call PutByte(13) 
Call PutByte(10)
```
# End Sub<br>'---------------

-------------------------------------------------------------------------------

Public Sub PutLine( ByRef Tx As String)

I Outputs a String type, followed by <CR> <LF>. Output is to the serial ' port.

Call PutStr(Tx)

Call Newline

End Sub<br>'--------------------

Public Sub PutStr( \_ ByRef Tx As String)

' Outputs a String type to the serial port.

Dim Length As Integer, Ch As String\* 1, bCh As Byte Dim i As Integer

```
Length = Len(Tx)
```

```
For i = 1 To Length
  Ch = Mid(Tx, i, 1)bCh = \text{Asc}(Ch)Call PutByte(bCh) 
Next
```
End Sub

Public Sub PutB( ByVal Value As Byte)

' Outputs a Byte type to the serial port.

Dim LAs Long

 $L = CLng(Value)$ Call PutL(L)

End Sub

'-------------------------------------------------------------------------------

Public Sub Putl( \_ ByVal Value As Integer)

' Outputs an Integer type to the serial port.

Dim LAs Long

 $L = CLnq(Value)$ Call PutL(L)

End Sub

·-------------------------------------------------------------------------------

Public Sub PutUI( \_ ByVal Value As Unsigned Integer)

' Outputs an Unsigned Integer type to the serial port.

Dim L As Long, V As New Unsigned Integer

 $V = Value$ 

I Clear L.  $L=0$ 

' Copy Value into the lower two bytes of L. Call BlockMove(2, MemAddress(V), MemAddress(L))

Call PutL(L)

End Sub<br>'

-------------------------------------------------------------------------------

Public Sub PutUL( \_

ByVal Value As Unsigned Long)

' Outputs an Unsigned Long type to the serial port.

Dim UL As New Unsigned Long, L As Long, Digit As New Unsigned Long Dim i As Integer, Temp As New UnsignedLong

```
If the top bit is clear, the number is ready to go.
If ((Value And &H800000000 = 0) Then
  Call PutL(CLng(Value)) 
  Exit Sub
```
End If

' Divide by 10 is done by a right shift followed by a divide by 5. ' First clear top bit so we can do a signed divide. UL =Value  $UL = UL$  And &H7FFFFFFFF ' Shift to the right 1 bit.  $L = CLnq(UL)$  $L = L \setminus 2$ ' Put the top bit back, except shifted to the right 1 bit.  $UL = Culna(L)$ UL = UL Or &H40000000 ' The number now fits in a signed long.  $L = CLng(UL)$ ' Divide by 5.  $L = L \setminus 5$ Call PutL(L) ' Multiply by 10. Since multiply doesn't work yet for Unsigned Long, we ' have to do the equivalent addition.  $Temp =  $Culng(L)$$  $UL = 0$ For  $i = 1$  To 10  $UL = UL + Temp$ Next ' Find the rightmost digit. Digit = Value - UL Call PutL(CLng(Digit)) End Sub !\_\_\_\_\_\_\_\_\_\_\_\_\_\_\_\_\_\_\_\_\_\_ Public Sub PutL( \_ ByVal Value As Long) ' Outputs a Long type to the serial port. Dim Tx As String\* 11 '-2147483648 => 11 characters

Dim i As Long, lsNegative As Boolean Dim Digit As Long, DigitsHaveStarted As Boolean

I Negative limit requires special processing. If (Value =  $-2147483648$ ) Then Tx = "-2147483648" Call PutStr(Tx) Exit Sub End If ' Convert to positive value. If (Value  $>= 0$ ) Then lsNegative =False i =Value Else lsNegative = True  $i = -Value$ End If If (lsNegative) Then Call PutByte(45) 'Negative sign. End If ' This is for suppressing leading zeros. DigitsHaveStarted =False Digit =  $i \setminus 1000000000$ Call OutputDigit(Digit, DigitsHaveStarted)  $i = i$  Mod 1000000000  $Digit = i \ 100000000$ Call OutputDigit(Digit, DigitsHaveStarted) i = i Mod 100000000  $Digit = i \ 10000000$ Call OutputDigit(Digit, DigitsHaveStarted)  $i = i$  Mod 10000000  $Digit = i \ 1000000$ Call OutputDigit(Digit, DigitsHaveStarted)  $i = i$  Mod 1000000  $Digit = i \setminus 100000$ Call OutputDigit(Digit, DigitsHaveStarted) i = i Mod 100000 Digit =  $i \setminus 10000$ Call OutputDigit(Digit, DigitsHaveStarted) xxvii

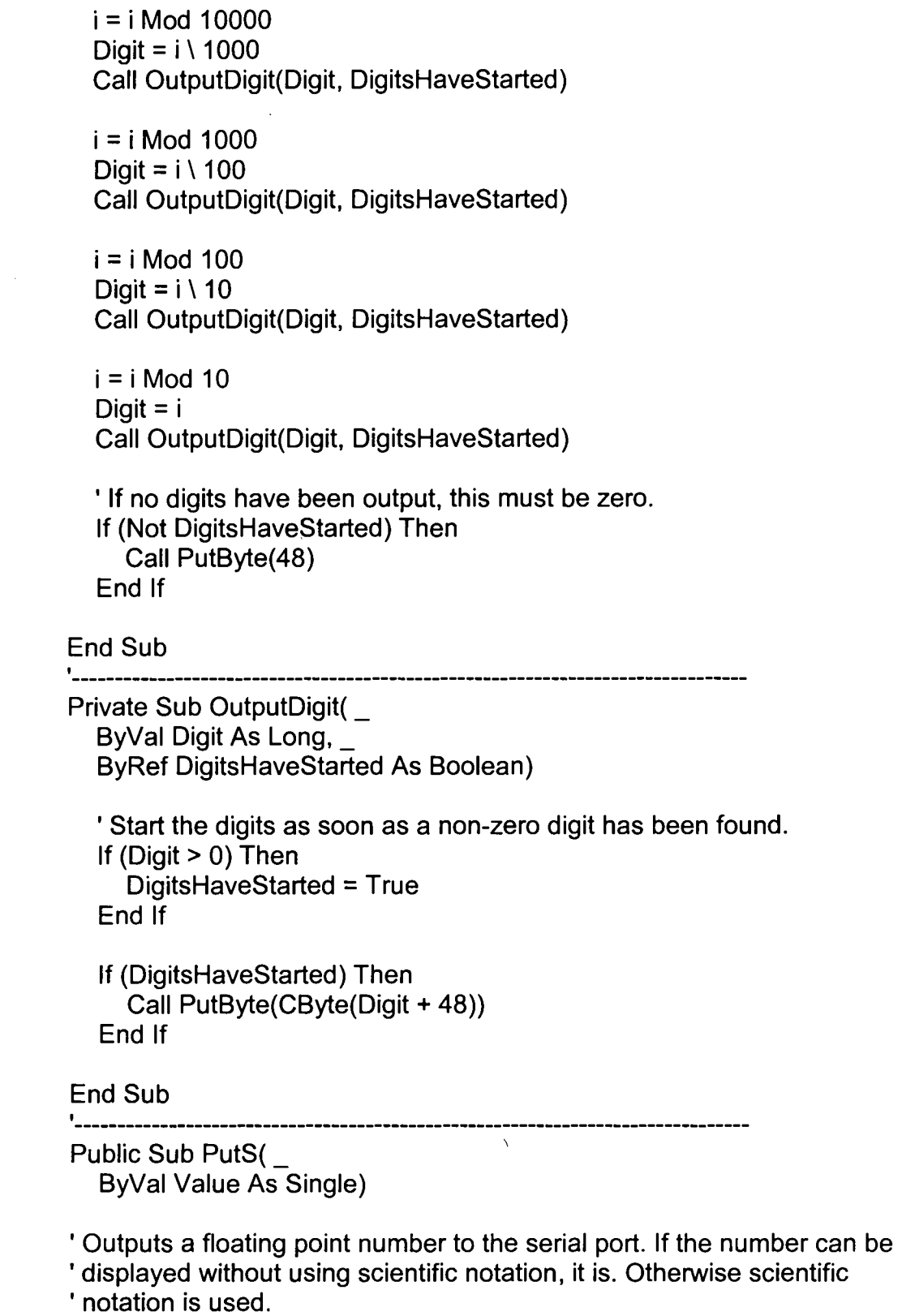

 $\bar{\psi}$ 

 $\sim$ 

 $\bar{z}$ 

 $\mathcal{L}_{\text{max}}$  ,  $\mathcal{L}_{\text{max}}$ 

 $\mathcal{L}^{(1)}$ 

 $\sim 0.5$ 

Dim X As Single, Decimal Place As Integer, Mantissa As Single Dim Exponent As Integer, DigitPosition As Integer, Factor As Long Dim D As Integer, LMant As Long, DecimaiHasDisplayed As Boolean

```
' Special case for zero. 
If (Value = 0!) Then
  Call PutByte(48)' Zero 
  Call PutByte(46)' Decimal 
  Call PutByte(48) 'Zero 
  Exit Sub 
End If
```
 $X = Abs(Value)$ 

' Use scientific notation for values too big or too small.

- 'If (X< 0.1) Or (X> 999999.9) Then
- Call PutSci(Value)
- Exit Sub

```
'End If
```
' What follows is non-exponent displays for 0.1000000 < Value < 999999.9

```
'Sign. 
If (Value < 0!) Then
  Call PutByte(45) 'Dash. 
End If 
If (X < 1!) Then
  Call PutByte(48) 'Leading zero. 
  Call PutByte(46) 'Decimal point. 
  DecimaiPiace = 0 
  ' Convert number to a 7 -digit integer. 
  LMant = FixL((X * 10000000#) + 0.5)
Else 
  Call SplitFioat(X, Mantissa, Exponent) 
  DecimaiPiace = Exponent + 2 
  ' Convert mantissa to a 7 -digit integer. 
  LMant = FixL((Abs(Mantissa) * 1000000!) + 0.5) 
  ' Correct for roundoff error. Mantissa can't be > 9.999999 
  If (LMant > 9999999) Then 
     LMant = 9999999 
  End If
```
End If

```
DecimaiHasDisplayed =False 
  Factor= 1000000 
  For DigitPosition = 1 To 4 
     If (DigitPosition = DecimaiPiace) Then 
        Call Put8yte(46)' Decimal 
        DecimaiHasDisplayed = True 
     End If 
   \epsilonD = \text{Clnt}(\text{LMant} \setminus \text{Factor})Call PutByte(CByte(D + 48)) 
     LMant = LMant Mod Factor 
     ' Stop trailing zeros, except for one immediately following the 
     ' decimal place. 
     If (LMant = 0) Then
        If (DecimaiHasDisplayed) Then 
           Exit Sub 
        End If 
     End If 
     Factor = Factor \setminus 10
  Next 
End Sub<br>'
                            -------------------------------------------------------------------------------
Private Sub SplitFioat( _ 
  ByVal Value As Single, _ 
  ByRef Mantissa As Single, _ 
  ByRef Exponent As Integer) 
'Splits a floating point number into mantissa and exponent. The mantissa 
'range is such that 1.0 <= Abs(Mantissa) < 10.0 for nonzero numbers, and 
' zero otherwise. 
   Dim X As Single, Factor As Single 
   ' Zero is a special case.
```
If (Value  $= 0!$ ) Then Mantissa =  $0!$ Exponent =  $0$ 

```
Exit Sub 
  End If 
  X = Abs(Value)Exponent = 0Factor = 1!I Multiply or divide by ten to transform number to value between 1 and 10. 
  Do 
    If (X \ge 10!) Then
      X = X / 10!Factor = Factor * 10!Exponent = Exponent + 1 
    Elself (X < 1!) Then
      X = X * 10!Factor = Factor * 10!
      Exponent = Exponent - 1 
    Else 
      If we reach this point, then 1.0 \le mantissa \le 10.0.
      Exit Do 
    End If 
  Loop 
  ' Determine mantissa.
  If (Exponent = 0) Then
    Mantissa = Value 
  Elself (Exponent > 0) Then 
    Mantissa = Value / Factor
  Else 
    Mantissa= Value* Factor 
  End If 
End Sub
```
## **APPENDIX 8 Parts List**

One of the main goals of the continuous flow meter development was to have a device available to irrigation districts and farmers that would be relatively inexpensive. The sensor is the main factor that governs the cost of this device. Great effort was taken to find an ultrasonic sensor with temperature compensation that was accurate but inexpensive. In addition to the sensor, a CPU, an LCD, a solar power supply, voltage regulator, battery, instrumentation enclosure, and miscellaneous parts are required. A summary of the parts used in the CFM is shown in the following table with the supplier. A full listing of parts with manufactures specifications is given in Appendix C.

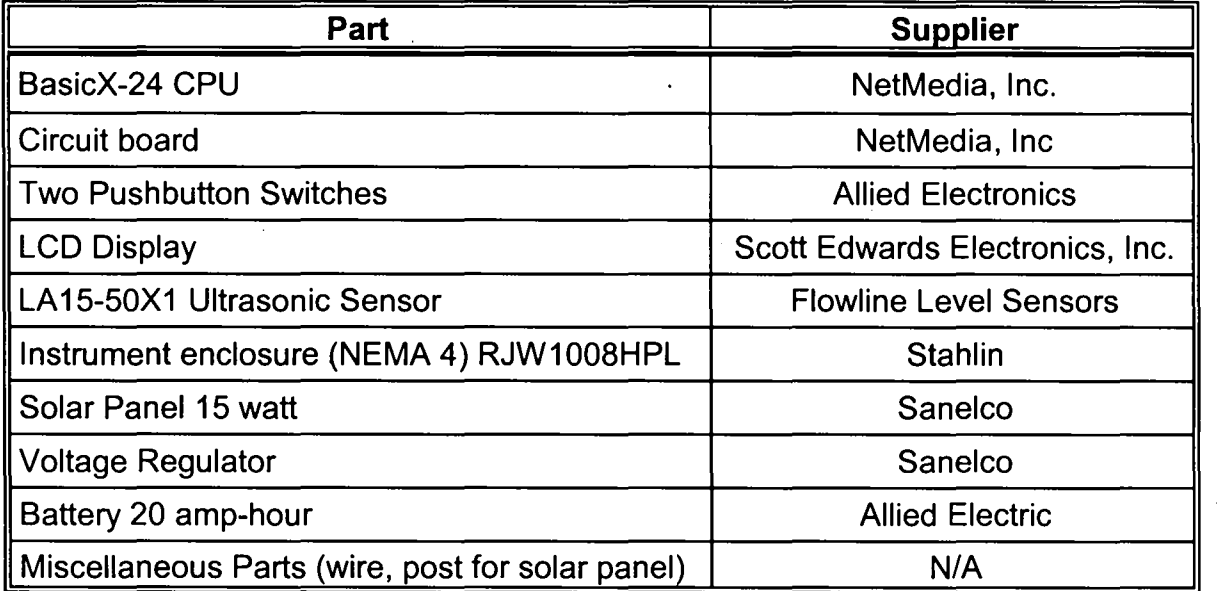

# **APPENDIX C CFM Bracket**

 $\mathbb{R}^2$ 

 $\sim$ 

 $\ddot{\phantom{a}}$ 

 $\overline{a}$ 

 $\bar{A}$ 

 $\mathcal{L}$ 

 $\sim$ 

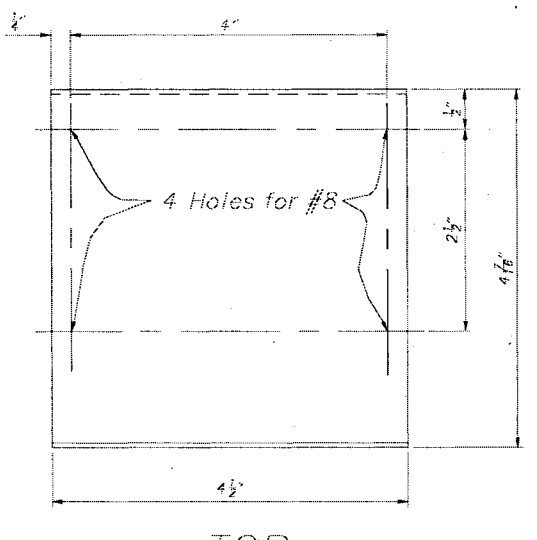

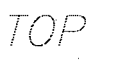

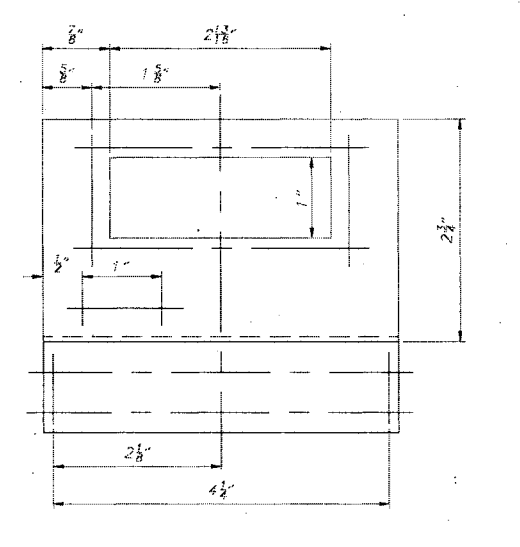

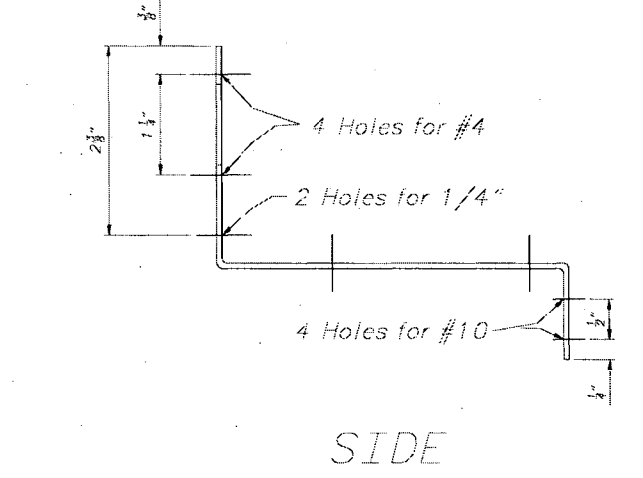

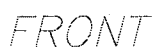

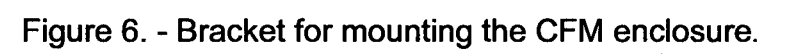

# APPENDIX D CFM Parts Manufacturers

 $\mathcal{L}^{\text{max}}_{\text{max}}$  and  $\mathcal{L}^{\text{max}}_{\text{max}}$ 

 $\mathcal{L}^{\text{max}}_{\text{max}}$  ,  $\mathcal{L}^{\text{max}}_{\text{max}}$ 

 $\mathcal{L}_{\mathcal{A}}$ 

 $\mathcal{A}^{\text{out}}$ 

 $\sim 10^{-1}$ 

 $\label{eq:2.1} \mathcal{L}(\mathcal{L}^{\text{max}}_{\mathcal{L}}(\mathcal{L}^{\text{max}}_{\mathcal{L}}),\mathcal{L}^{\text{max}}_{\mathcal{L}}(\mathcal{L}^{\text{max}}_{\mathcal{L}}))$ 

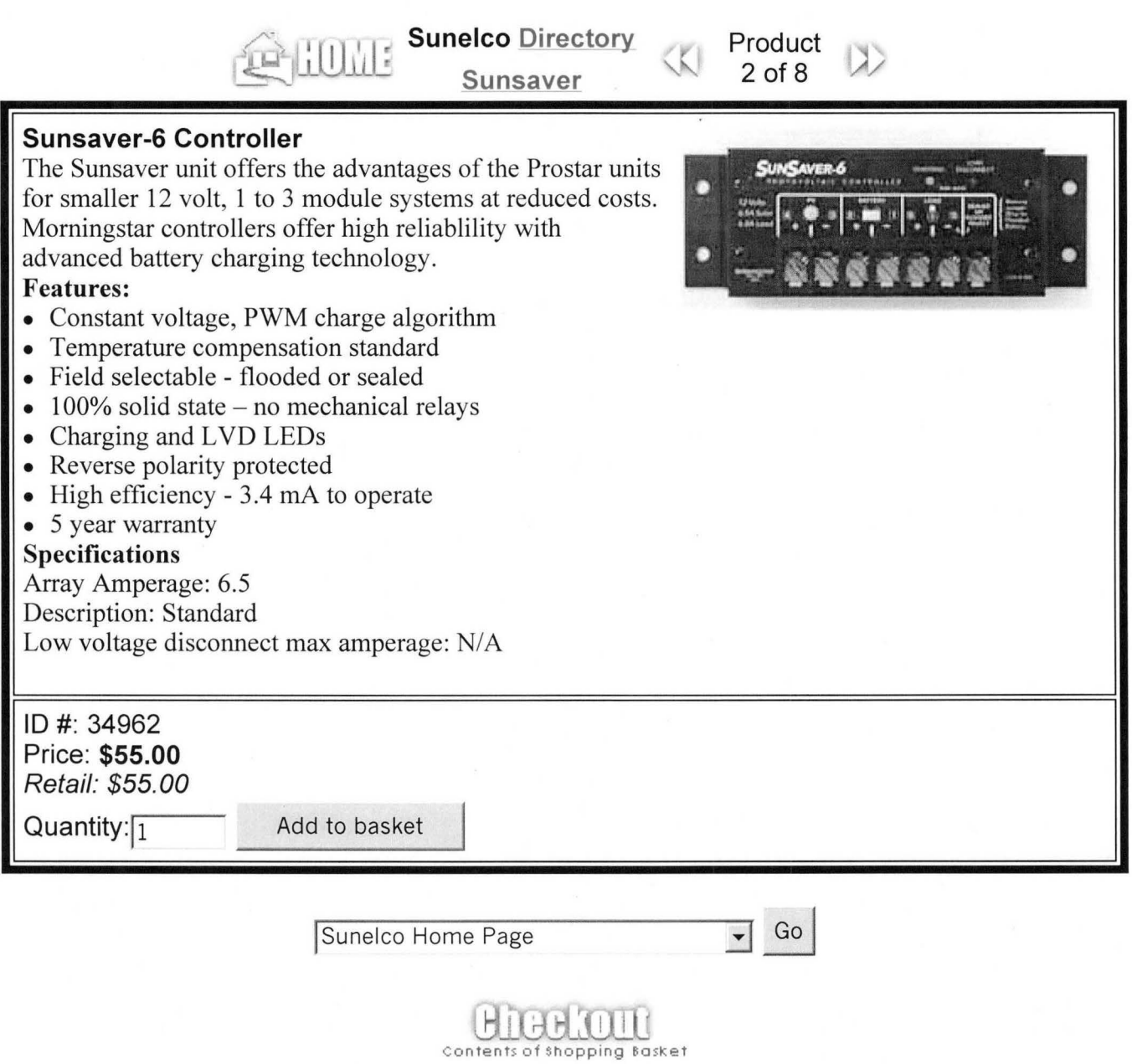

http://207.228.234.180/sic/showdetl.cfm?&DID=8&Product\_ID=406&CATID=10

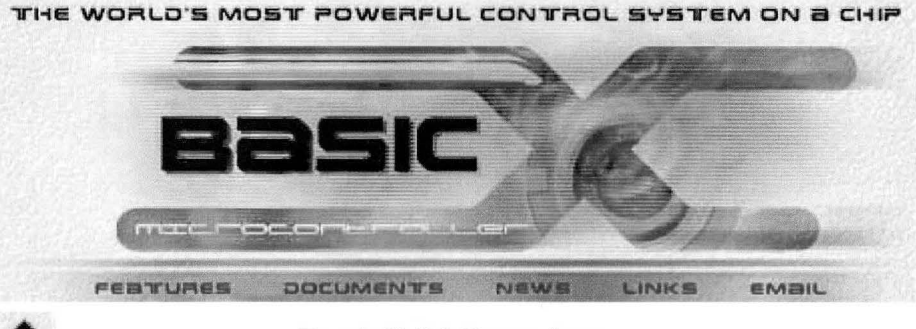

**BasicX-24 Overview** 

NetMedia's new BX-24 is a single chip Basic-programmable Microcontroller that has all the features you've been looking for!

Onboard features include:

8 independent 10-bit Analog to Digital Converters (ADCs), (Note: ADC pins also function as standard TTL 1/0s) 16 total 1/0 lines (8 TTL plus 8 ADCs and/or TTL) Pin-for-pin compatible with the BS2 and BS2SX

1200 to 19200 Baud buffered serial in or out any I/O pin 1 buffered high speed serial port (2400 Baud to 460.8 KBaud) SPI interface

400 bytes of RAM 32 KB EEPROM for user program storage Parallel or serial downloadable

On-chip voltage regulator 2 user controllable on-chip surface mount LEOs, red/green System clock/calendar

**Multitasking** Full IEEE floating point math Plus much, much more!

Price: \$49.95 (quantity 1)

Now with just one chip you can build a multitude of complex devices like temperature data loggers, analog joystick interfaces, real time weather stations, data terminals, virtual reality gear or smart car systems. With the power of a BX-24 at your disposal the sky's the limit!

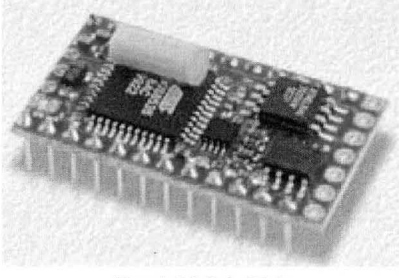

BasicX-24 Chip

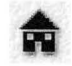

m

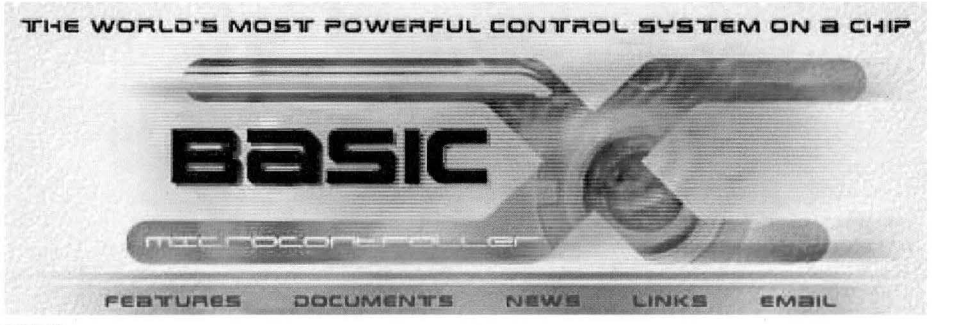

# BasicX-24 Specifications

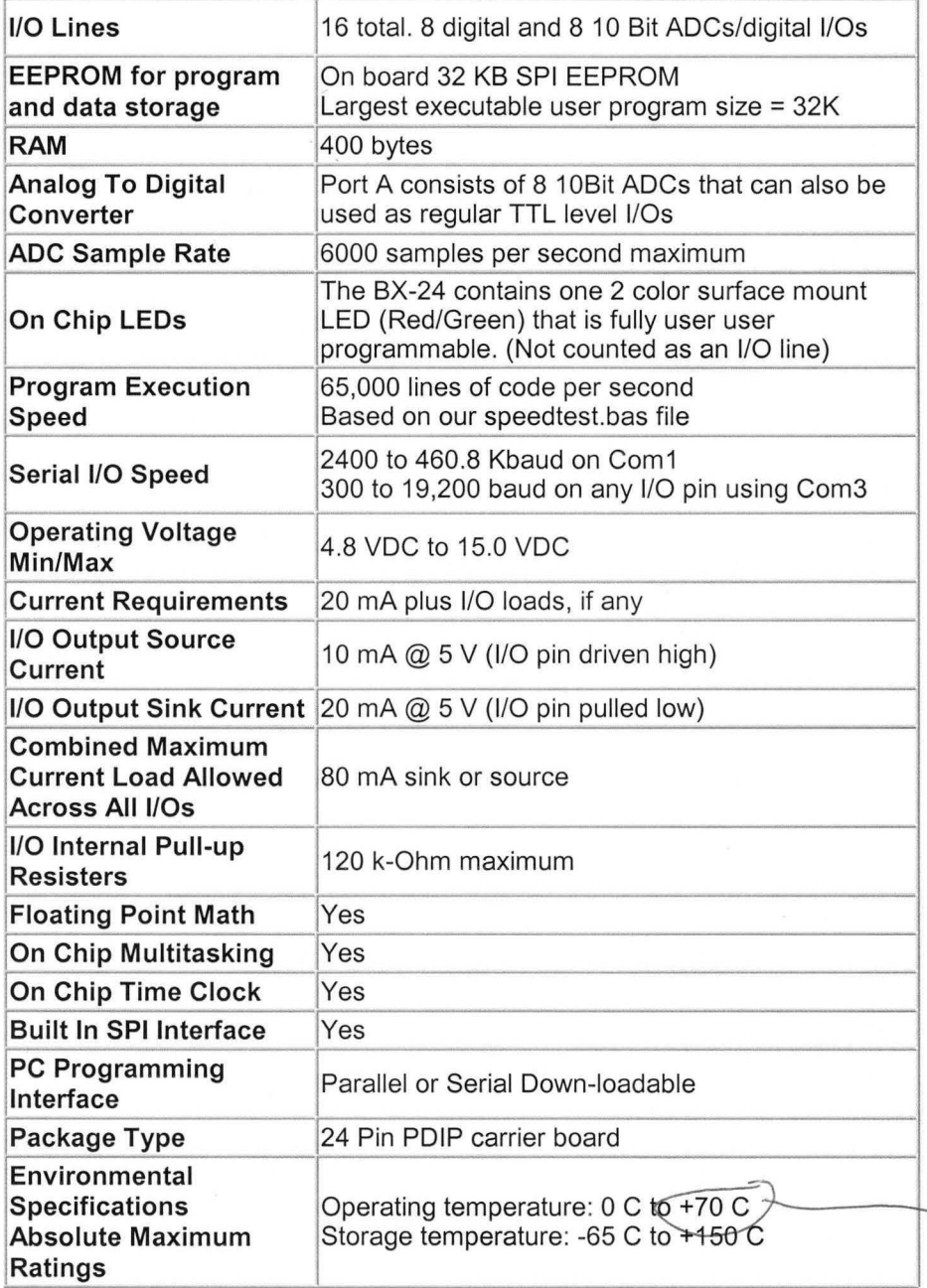

**BasicX-24 package** 

#### 24 Pin PDIP (Standard Package)

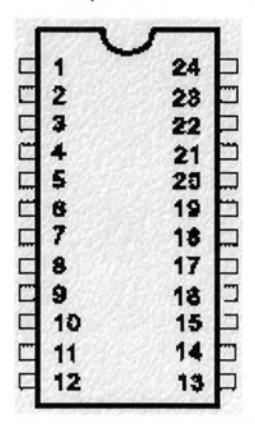

Pin Definitions

OVERVIEW DEVELOPMENT KIT FEATURES BASICX FAQ SPECIFICATIONS USER'S GUIDE SCHEMATICS

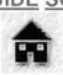

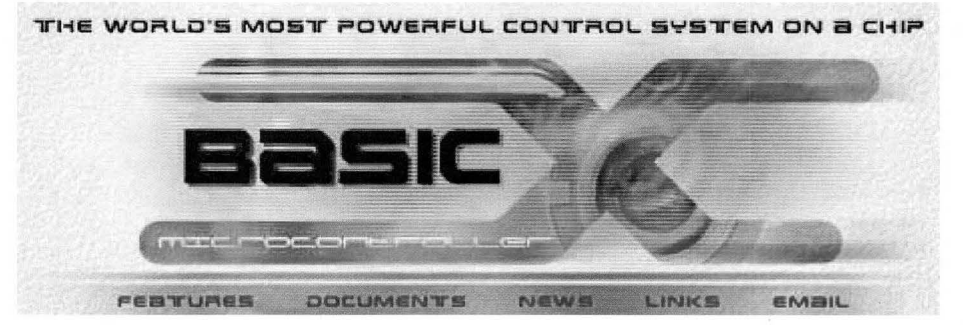

**BasicX CONTACT** 

NetMedia Inc 10940 N. Stallard Pl. Tucson, Arizona 85737

> Tel. 520-544-4567 Fax 520-544-0800

email sales@basicx.com support support@basicx.com

# **MPA6 Series** "6 Amp" Panel Mount Pushbutton **CREEN SERIES**

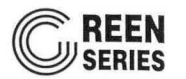

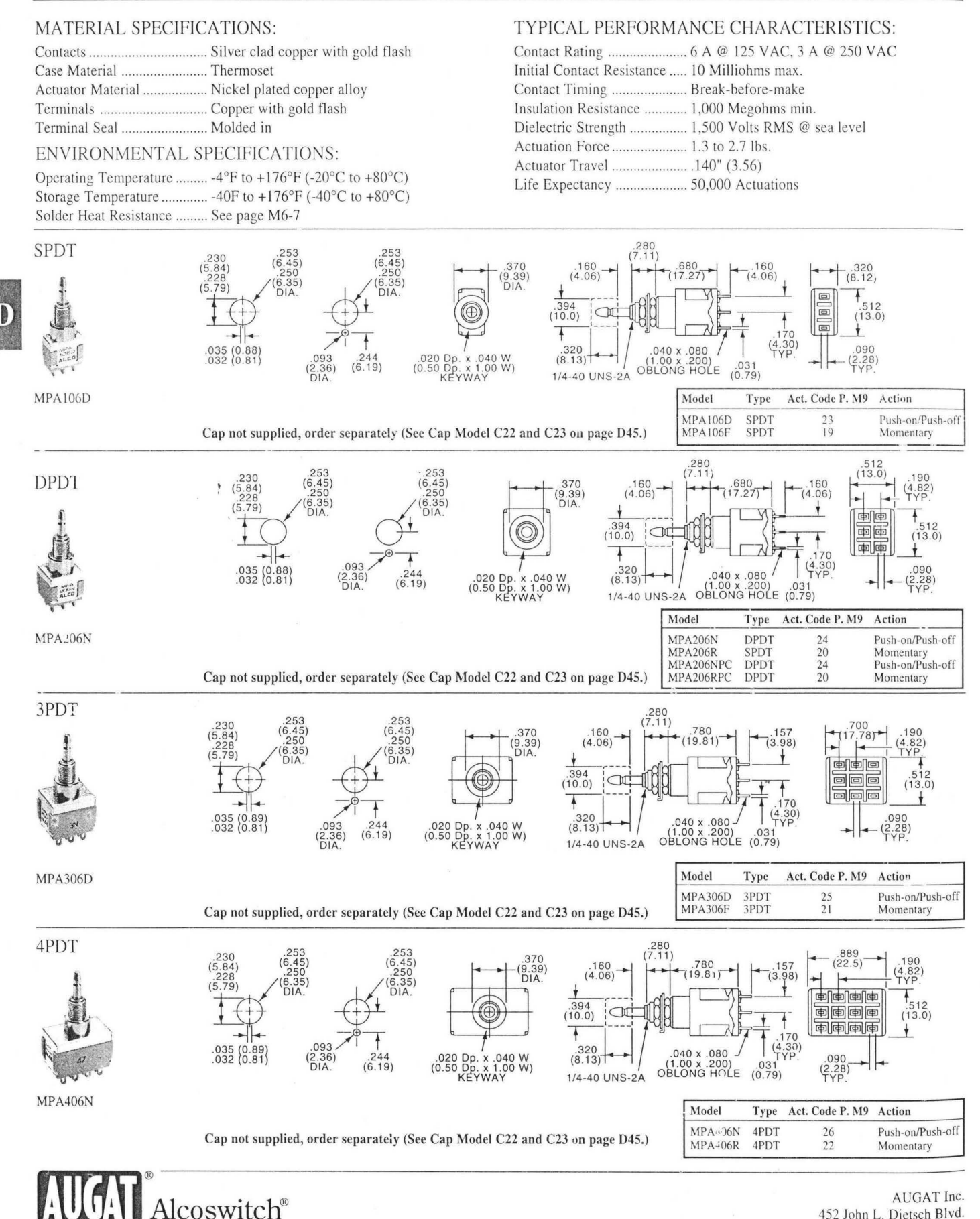

*Quality and Innovation* D36

452 John L. Dietsch Blvd. Attleboro Falls, MA 02763 USA (508) 699-9800 FAX (800) 533-2526

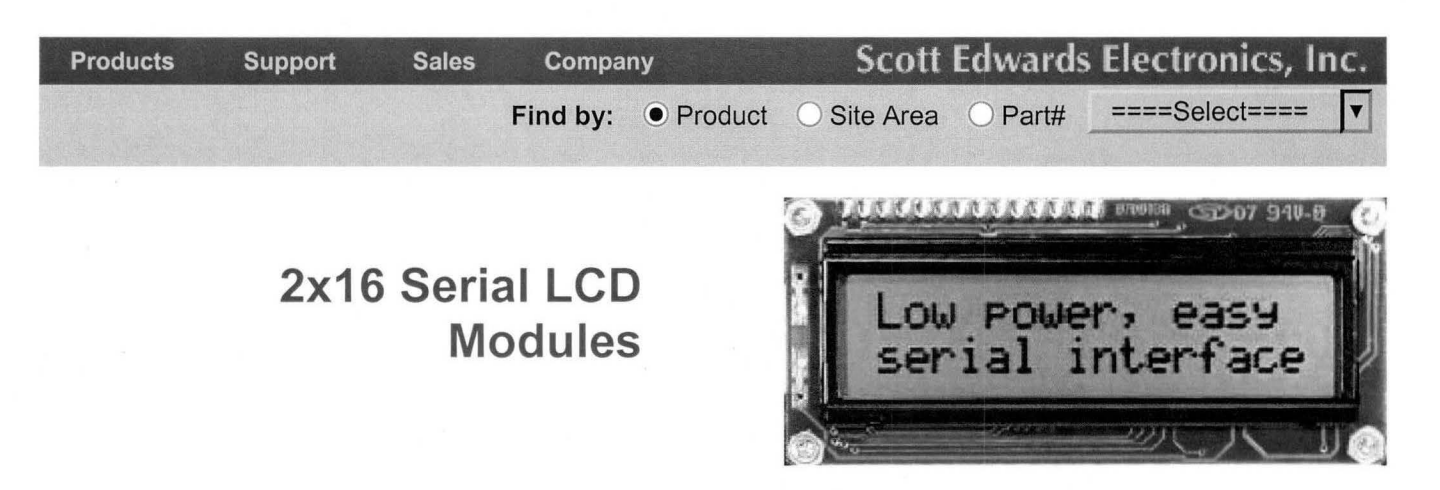

BPI-216s consist of a supertwist 2x 16 LCD with a serial interface factory installed. For new applications, consider our ILM-216 for the best mix of price and features. But the BPI-216 is the right choice if you require the smallest footprint, lowest current draw, or compatibility with existing Backpack® applications.

- 2400/9600 baud serial input
- Lowest current draw: 2 3mA
- Simple protocol prints text, passes instructions to LCD
- Display of choice for BASIC Stamp<sup>®</sup> applications
- 10s of thousands sold!

**\*NOTE:** As ofMay 1999, we have changed BPK-216 models to a new series, BPI-216. The new model is functionally identical, but incorporates some tweaks to the layout of the circuit board. See the comparison page for further information.

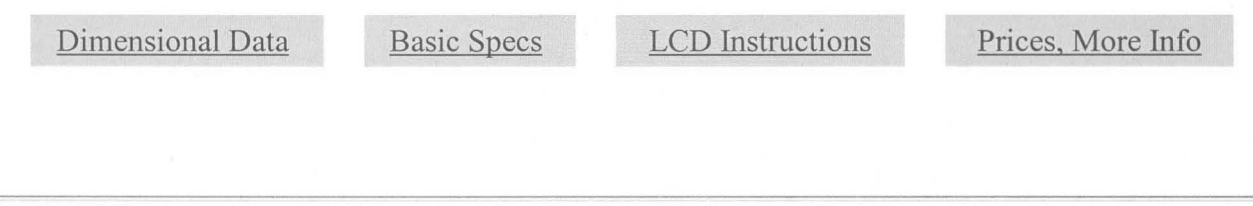

# **Dimensional Data**

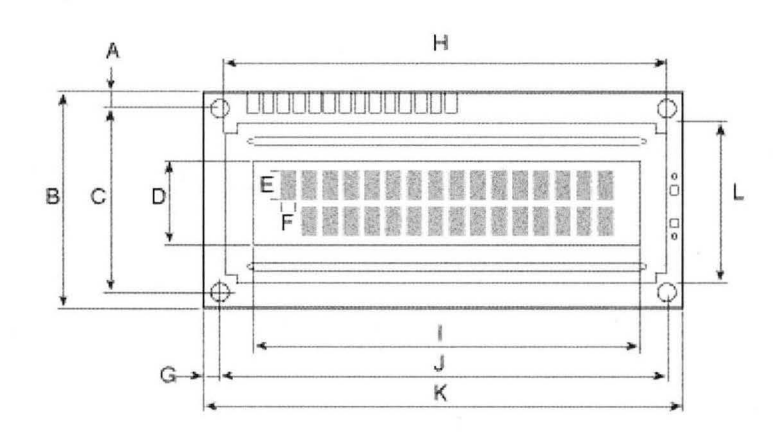

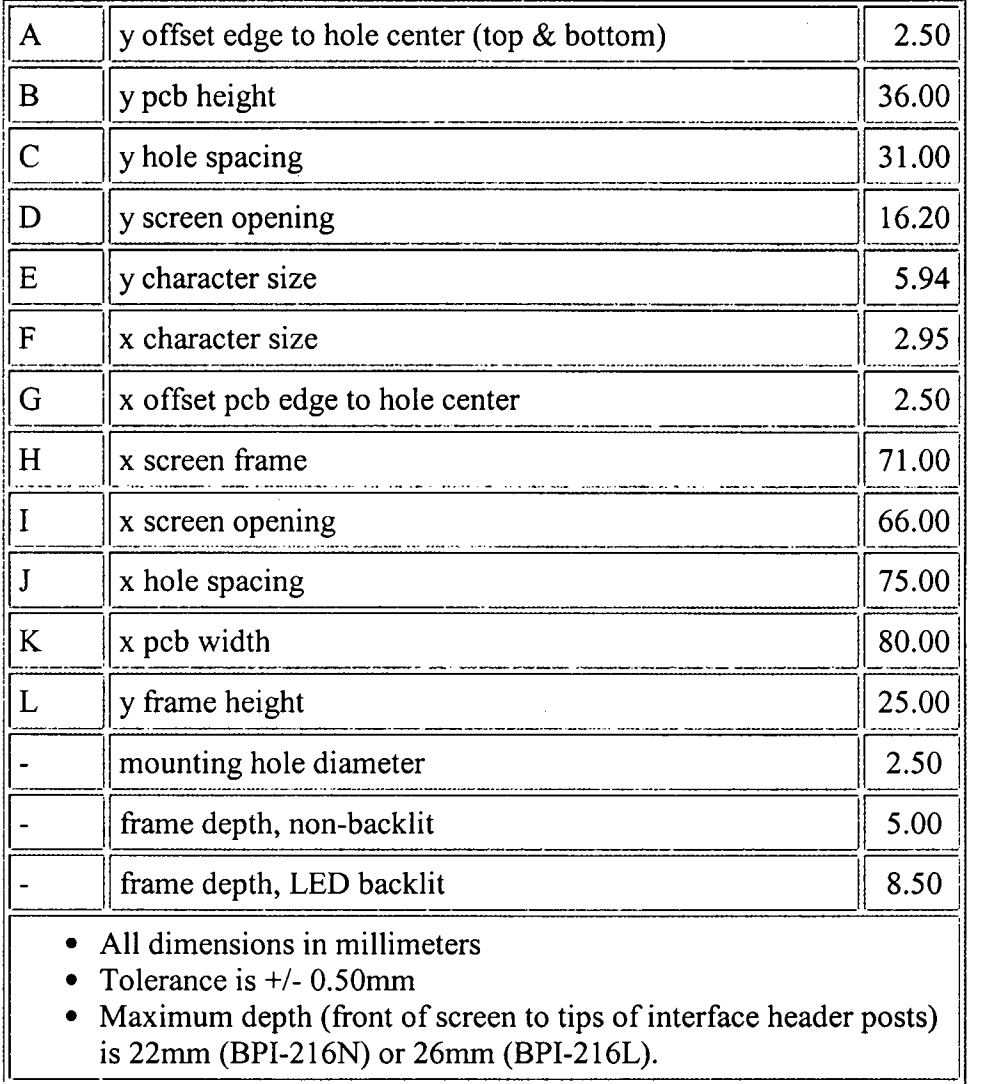

back to top

# **Basic Specifications**

 $\widetilde{\mathbb{C}}$ 

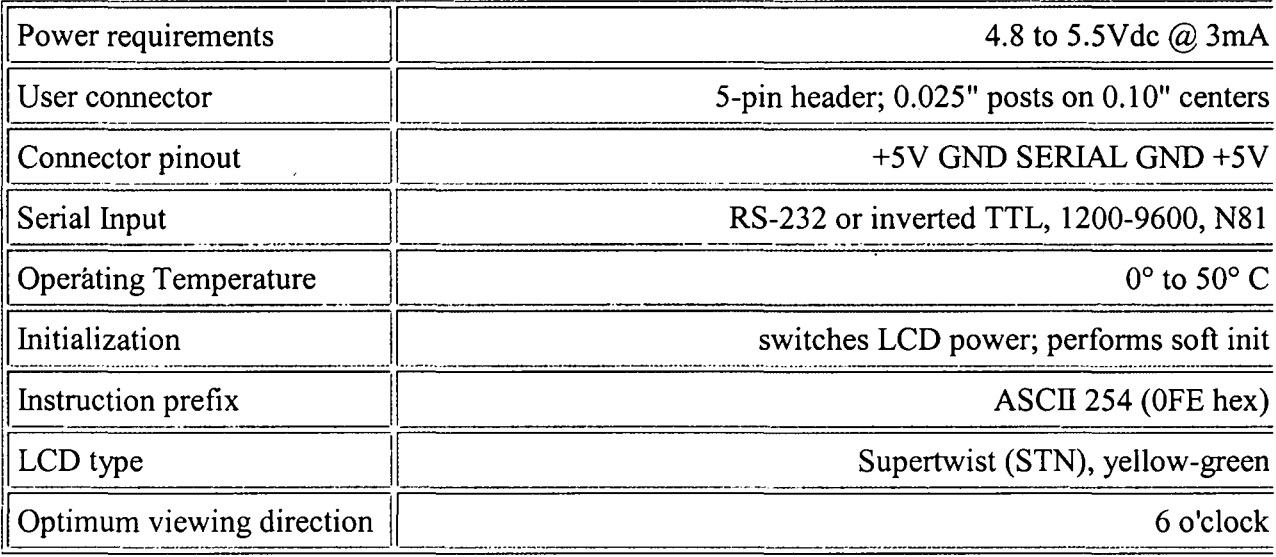

back to top

# **LCD Instructions by Function**

The BPI interface is based on our LCD Serial Backpack®, which functions as an intelligent serial-to-parallel converter. It passes data to the LCD module, which prints it to the screen. To distinguish between text and instructions, the Backpack recognizes an instruction prefix, ASCII 254. The byte following ASCII 254 will be sent to the LCD as an instruction. For example, to clear the screen, send the instruction prefix (254) followed by the LCD clear-screen code (1).

This is different from our other serial LCDs, which use a protocol that's similar to a text terminal. The Backpack protocol's simplicity means that it can run at a very low clock rate (480kHz) for the lowest possible current draw.

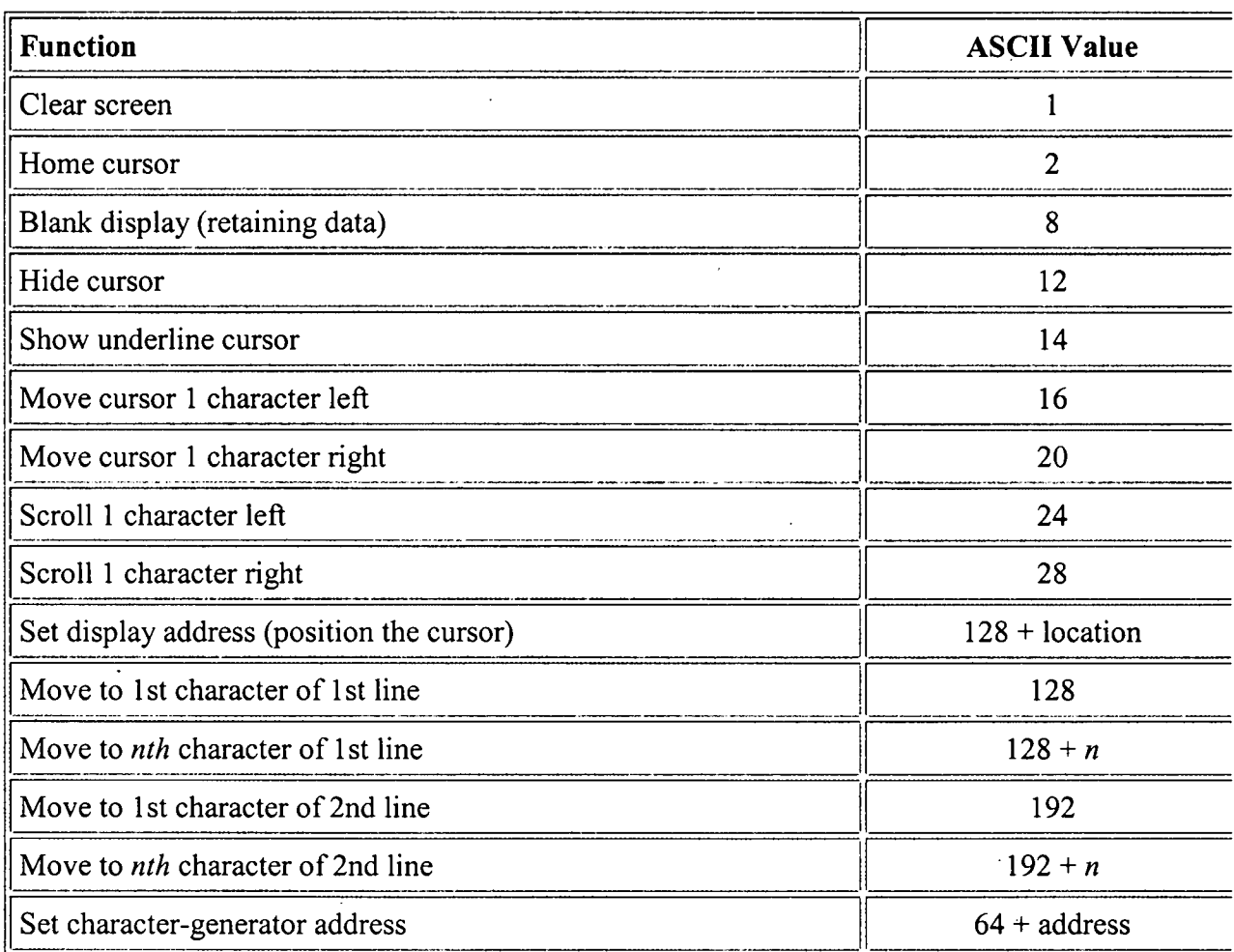

back to top

# **Links for Additional Information**

- Check pricing
- Frequently asked questions (FAQ)
- Brief data sheet (Acrobat PDF format, ~43kB)
- BPK- series user manual (Acrobat PDF format, ~386kB)
- Application notes

**Scott Edwards Electronics Inc.** 

1939 S. Frontage Rd. #F, Sierra Vista, AZ 85635 phone 520-459-4802; fax 520-459-0623 e-mail info@seetron.com

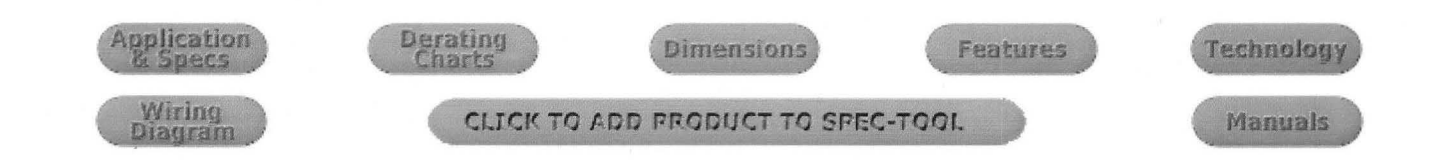

# Ricochet Small Tank Alphasonic Level Transmitter LA15-50\_1

# **Tech Tip**

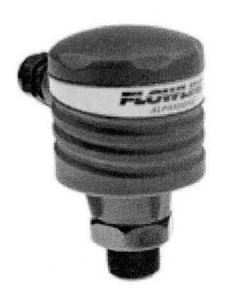

The alphasonic transmitter is loaded with innovation and represents a breakthrough in ultrasonic size and performance. Once installed, the device stands only 3.75 inches above the tank top and features a tight 2 inches dead band to maximize filling tank capacity.

Ricochet Small Tank Alphasonic Level Transmitter LA15-50X1

> The Flowline Logo and Level Superstore Logo are all trademarks and/or service marks of Flowline. No trademark or service mark license is granted in connection with the materials contained in the Flowline Website. Warranty Disclaimer: This web site and all of the information it contains are provided as is without warranty of any kind, whether expressed or implied. All implied warranties, including, without limitation, implied warranties of merchantability, fitness for a particular purpose, and non-infringement, are hereby expressly disclaimed.

> > ©1999-2000 Flowline Level Superstore 10500 Humbolt Street, Los Alamitos, CA 90720 Phone:(562) 598-3015 • Fax:(562) 431-8507 www.flowline.com

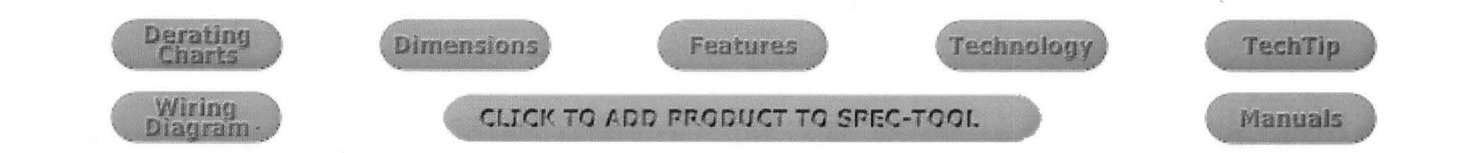

# Ricochet Small Tank Alphasonic Level Transmitter LA15-50\_1

# **Application**

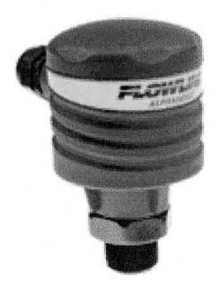

Ricochet Small Tank Alphasonic Level Transmitter LA 15-50 1

The two-wire, small tank alphasonic level transmitter is mounted through the top wall of the tank and provides non-contact measurement up to 6 feet. This device is ideal for use with general purpose intermediate bulk containers, process vessels and plating lines. With non-contact technology, the transmitter is an excellent choice for applications with dirty, coating or scaling type media such as acid waste. The compact design is the perfect size for small tank applications.

# **Specifications**

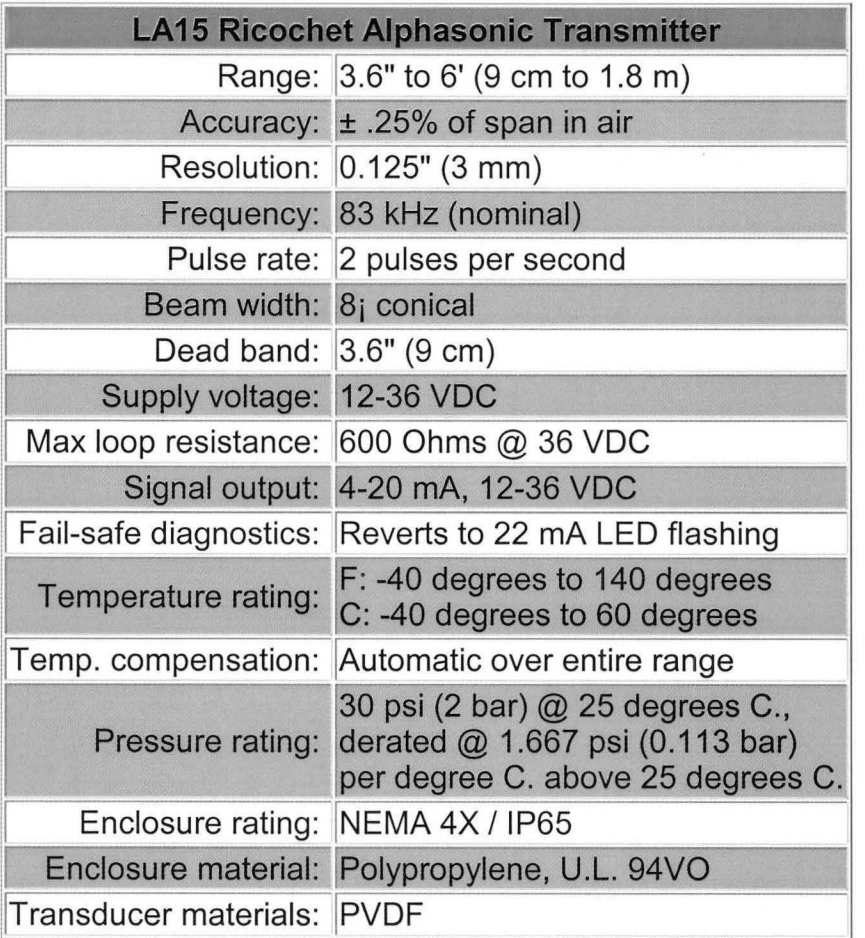

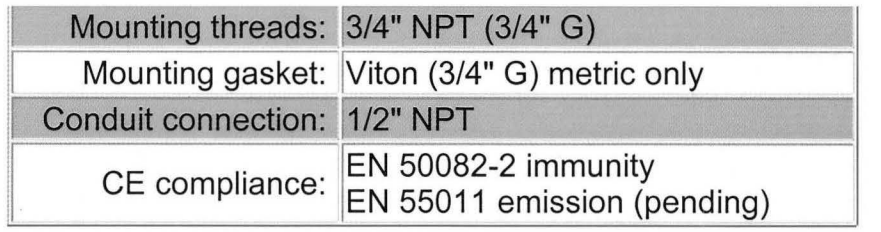

**Click here to Download Specifications** (PDF Format)

Click here to review recommended engineering specifications for the Ricochet Small Tank Alphasonic Level Transmitter

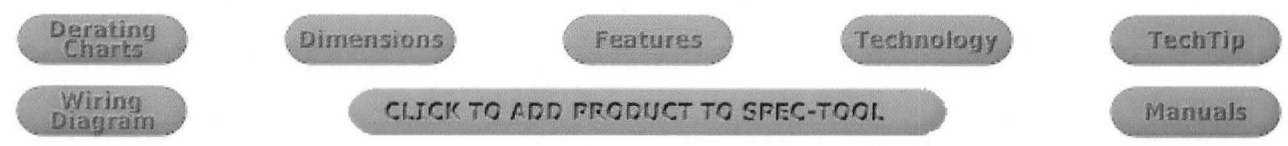

The Flowline Logo and Level Superstore Logo are all trademarks and/or service marks of Flowline. No trademark or service mark license is granted in connection with the materials contained in the Flowline Website. Warranty Disclaimer: This web site and all of the information it contains are provided as is without warranty of any kind, whether expressed or implied. All implied warranties, including, without limitation, implied warranties of merchantability, fitness for a particular purpose, and non-infringement, are hereby expressly disclaimed.

> ©1999-2000 Flowline Level Superstore 10500 Humbolt Street, Los Alamitos, CA 90720 Phone:(562) 598-3015 • Fax:(562) 431-8507 www.flowline.com

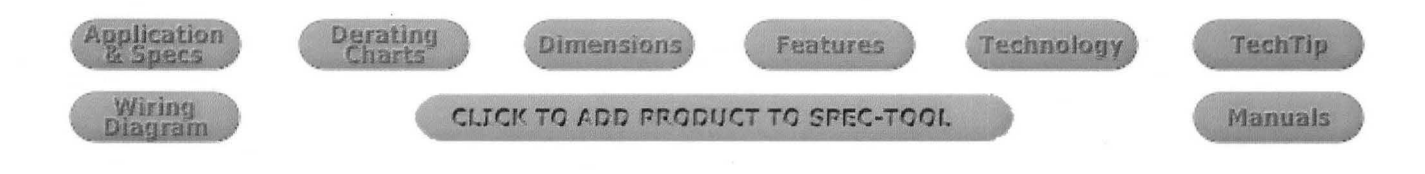

Ricochet Small Tank Alphasonic Level Transmitter LA15-50\_1 **Wiring Diagram** 

**Ricochet Small Tank** Alphasonic Level Transmitter

LA15-50 1

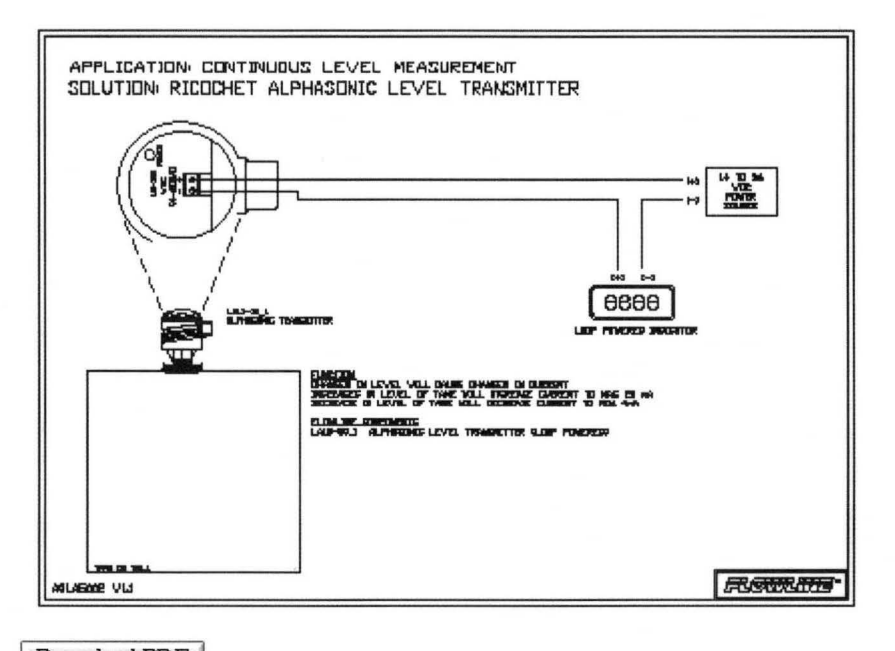

Download PDF LA15 Transmitter to Loop Powered Display

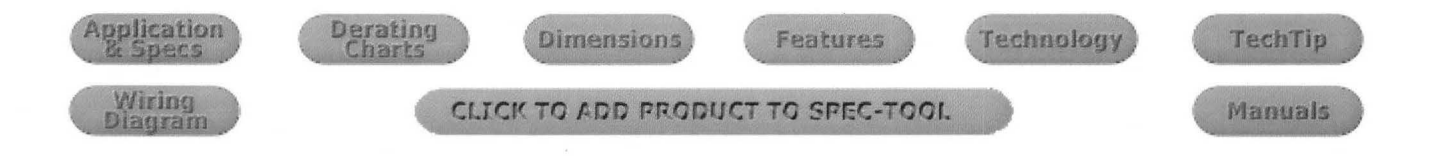

# **Warranty, Service & Repair**

To register your product with the manufacturer, fill out the enclosed warranty card and return it immediately to:

> Flowline Inc. I 0500 Humbolt Street Los Alamitos, CA 90720.

If for some reason your product must be returned for factory service, contact Flowline Inc. to receive a Material Return Authorization number (MRA) first, providing the following information:

- I . Part Number, Serial Number
- 2. Name and telephone number of someone who can answer technical questions related to the product and its application.
- 3. Return Shipping Address
- 4. Brief Description of the Symptom
- 5. Brief Description of the Application

Once you have received a Material Return Authorization number, ship the product prepaid in its original packing to:

> Flowline Factory Service MRA 10500 Humbolt Street Los Alamitos, CA 90720

To avoid delays in processing your repair, write the MRA on the shipping label. Please include the information about the malfunction with your product. This information enables our service technicians to process your repair order as quickly as possible.

# ~D ~DLJO @ CJ=1D~C7C7 *.... .:::=*  **Ricochet™ Alphasonic Level Transmitter Model LA15 Owner's Manual**  Version 1.2A © 1999 FLOWLINE Inc. All rights reserved.

Manual # LA900002 5/99

# **WARRANTY**

Flowline warrants to the original purchaser of its products that such products will be free from defects in material and workmanship under normal use and service for a period which is equal to the shorter of one year from the date of purchase of such products or two years from the date of manufacture of such products.

This warranty covers only those components of the products which are non-moving and not subject to normal wear. Moreover, products which are modified or altered, and electrical cables which are cut to length during installation are not covered by this warranty.

Flowline's obligation under this warranty is solely and exclusively limited to the repair or replacement, at Flowline's option, of the products (or components thereof) which Flowline 's examination proves to its satisfaction to be defective. FLOWLINE SHALL HAVE NO OBLIGATION FOR CONSEQUENTIAL DAMAGES TO PERSON-AL OR REAL PROPERTY, OR FOR INJURY TO ANY PERSON.

This warranty does not apply to products which have been subject to electrical or chemical damage due to improper use, accident, negligence, abuse or misuse. Abuse shall be assumed when indicated by electrical damage to relays, reed switches or other components. The warranty does not apply to products which are damaged during shipment back to Flowline's factory or designated service center or are returned without the original casing on the products. Moreover, this warranty becomes immediately null and void if anyone other than service personnel authorized by Flowline attempts to repair the defective products.

Products which are thought to be defective must be shipped prepaid and insured to Flowline's factory or a designated service center (the identity and address of which will be provided upon request) within 30 days of the discovery of the defect. Such defective products must be accompanied by proof of the date of purchase.

Flowline further reserves the right to unilaterally wave this warranty and to dispose of any product returned to Flowline where:

- a. There is evidence of a potentially hazardous material present with product.
- b. The product has remained unclaimed at Flowline for longer than 30 days after dutifully requesting disposition of the product.

THERE ARE NO WARRANTIES WHICH EXTEND BEYOND THE DESCRIPTION ON THE FACE OF THIS WARRANTY. This warranty and the obligations and liabilities of Flowline under it are exclusive and instead of, and the original purchaser hereby waives, all other remedies, warranties, guarantees or liabilities, express or implied. EXCLUDED FROM THIS WARRANTY IS THE IMPLIED WARRANTY OF FITNESS OF THE PRODUCTS FOR A PARTIC-ULAR PURPOSE OR USE AND THE IMPLIED WARRANTY OF MERCHANT ABILITY OF THE PRODUCTS.

This warranty may not be extended, altered or varied except by a written instrument signed by a duly-authorized officer of Flowline, Inc.

# **SPECIFICATIONS**

#### **Step One**

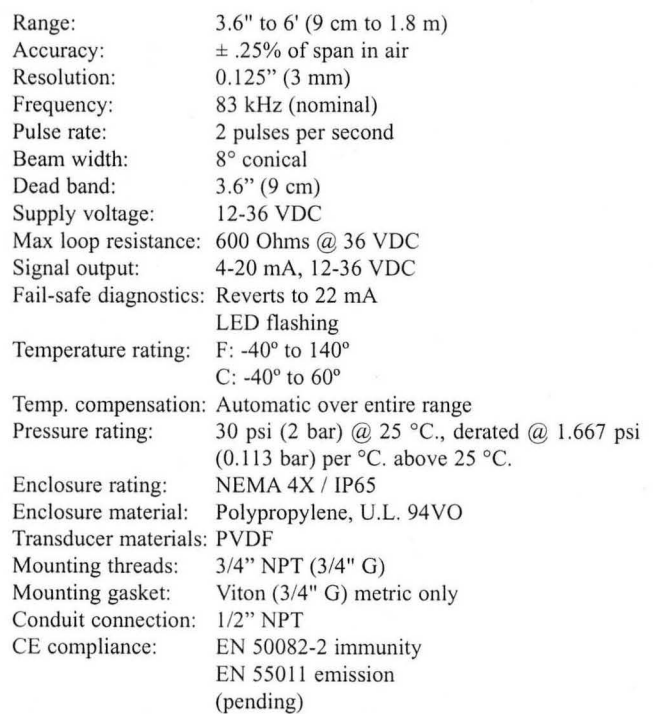

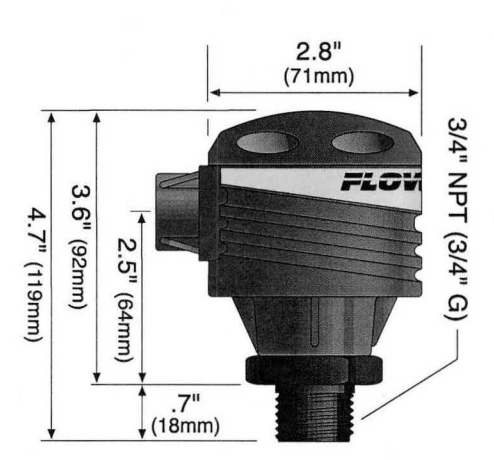

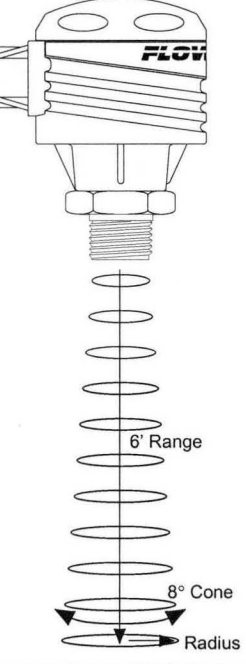

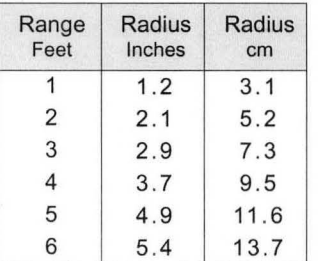

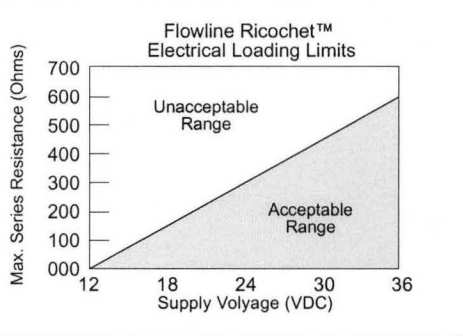

## **About Alphasonic Technology:**

An ultrasonic sound wave is pulsed five times per second from the base of the transducer. The sound wave reflects against the process medium below and returns to the transducer. The microprocessor based electronics measures the time of flight between the sound generation and receipt, and translates this figure into the distance between the transmitter and process medium below.

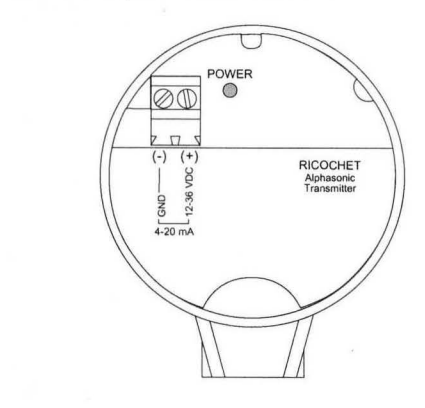

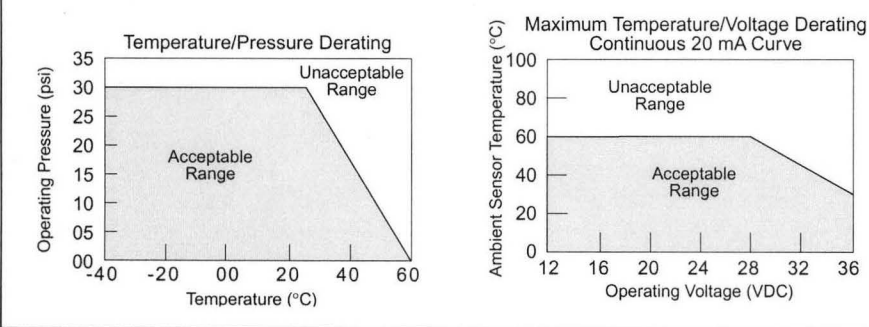

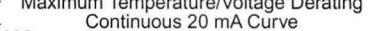

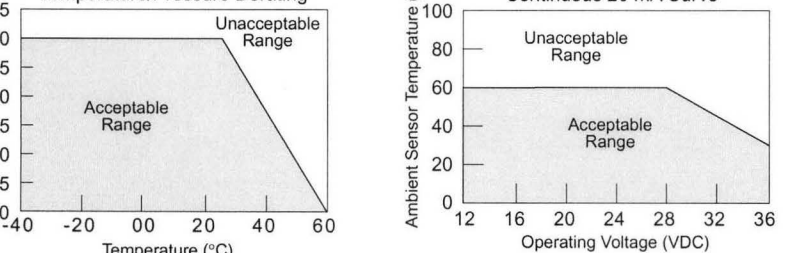

# **SAFETY PRECAUTIONS**

#### **Step Two**

#### &. **About this Manual:**

PLEASE READ THE ENTIRE MANUAL PRIOR TO INSTALLING OR USING THIS PRODUCT. This manual includes information on the Ricochet™ Alphasonic continuous non-contact level transmitter from FLOWLINE: LA15-5001 and LA15-5061. Please refer to the part number located on the sensor label to verity the exact model which you have purchased.

#### &. **User's Responsibility for Safety:**

FLOWLINE manufactures a wide range of liquid level sensors and technologies. While each of these sensors is designed to operate in a wide variety of applications, it is the user's responsibility to select a sensor model that is appropriate for the application, install it properly, perform tests of the installed system, and maintain all components. The failure to do so could result in property damage or serious injury.

#### &. **Proper Installation and Handling:**

Because this is an electrically operated device, only properlytrained staff should install and/or repair this product. Use a proper sealant with all installations. Note: Always install the 3/4" Viton *gasket with the LA15-5061. The G threaded version of the Echotouch will not seal unless the gasket* is *installed properly.*  Never overtighten the transmitter within the fitting. Always check for leaks prior to system start-up.

#### &. **Wiring and Electrical:**

A supply voltage of 12-36 VDC is used to power the LA 15 transmitter. The sensor systems should never exceed a maximum of 36 volts DC. Electrical wiring of the sensor should be performed in accordance with all applicable national, state, and local codes.

#### &. **Material Compatibility:**

The Ricochet™ enclosure is made of Polypropylene (PP). The transducer is made of Polyvinylidene Fluoride (PVDF). Make sure that the model which you have selected is chemically compatible with the application liquids it will contact.

#### &. **Enclosure:**

While the transmitter housing is liquid-resistant when installed properly, it is not designed to be immersed. It should be mounted in such a way that the enclosure and diaphragm do not come into contact with fluid.

#### &. **Make a Fail-Safe System:**

Design a fail-safe system that accommodates the possibility of transmitter or power failure. In critical applications, FLOWLINE recommends the use of redundant backup systems and alarms in addition to the primary system.

#### &. **Flammable, Explosive and Hazardous Applications:**

The LA15 transmitter systems should not be used within flammable or explosive applications.

# &. **Warning** &.

Always install the 3/4" Viton gasket with all versions of the LAI5-5061. The G threaded version of the Ricochet will not seal unless the gasket is installed properly.

# **WIRING**

#### **Step Three**

#### **Wiring to Terminal:**

The Ricochet™ arrives from the factory pre-calibrated and preassembled. Use the following instructions below for wiring to the LAI5.

I. First, remove the cap of the transmitter:

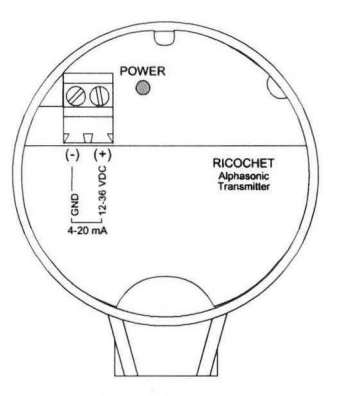

- 2. Look for the terminal block with two terminals.
- 3. Remove the terminal block to wire the LAI5. The terminal to the right is positive and the terminal to the left is negative.
- 4. When finished attaching the wires, assemble the LA 15 using steps I - 3 in reverse.

# **WIRING**

#### **Step Four**

Follow the instructions in Step 3 for wiring to the Ricochet™.

**1. Wiring to a FLOWLINE Continuous Controller (LC52):**  Connect the  $(+)$  terminal to the positive 24 VDC, 25 mA terminal on the LC52 controller. Connect the(-) terminal to the GND terminal on the LC52 continuous controller (See illustration below). Check LC52 instruction manual for setting the LC52 for loop powered operation.

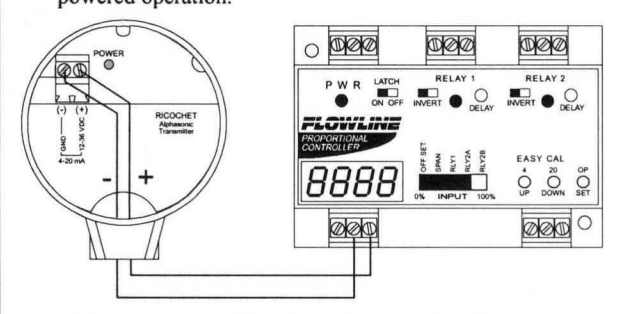

#### **2. Wiring to a Two-Wire Loop Powered Indicator:**

The LA15 requires 12-36 VDC power and an indicator which receives a 4-20 mA current input. Connect the  $(+)$  terminal of the LA15 transmitter to the positive VDC terminal on the power supply. Connect the  $(-)$  terminal on the LA15 to the  $(+)$  terminal on the loop indicator. Connect the (-) of the loop indicator to the (-) of the power supply (See illustration below).

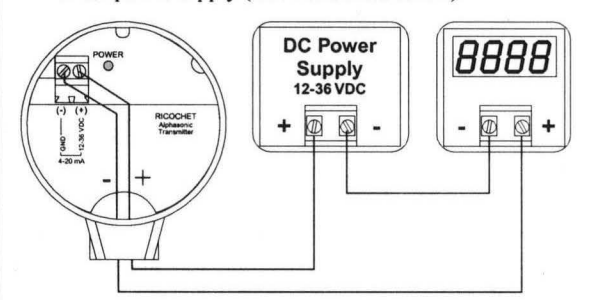

#### **3. Wiring to a Typical PLC:**

The LA 15 requires a PLC which provides a 12-36 VDC excitation and receives a  $4-20$  mA current input. Connect the  $(+)$  terminal of the LA15 transmitter to the positive VDC power terminal. Connect the  $(-)$  terminal on the LA15 to the  $(+)$  channel on the PLC. Connect the (-) of the PLC to the (-) of the power terminal (See illustration below).

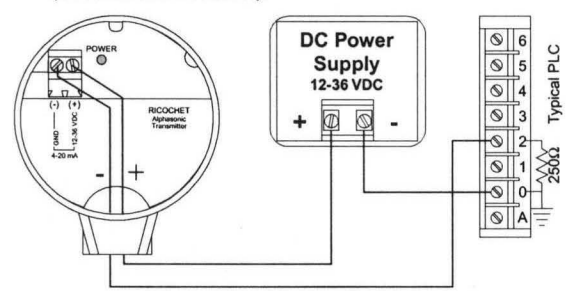

 $*$  250  $\Omega$  resistor typically internal to PLC

# **INSTALLATION**

# **Step Five**

FLOWLINE's LA 15 transmitter may be installed through the top wall of a tank. Installation requires a 3/4" NPT fitting or blind flange.

- I. Install the appropriate 3/4" fitting in the top wall of the tank. Prior to installation, make sure that the fitting has been installed properly and checked for leaks. Use a proper sealant at the time of installation to ensure a liquid-tight seal. Secondly, make sure that the fitting's threads are not damaged or worn.
- 2. Insert the Transmitter into the fitting and tighten to hand tight.
- 3. Always check for leaks prior to system start-up. To ensure proper installation, a complete leak test and simulation of actual process conditions should be preformed.

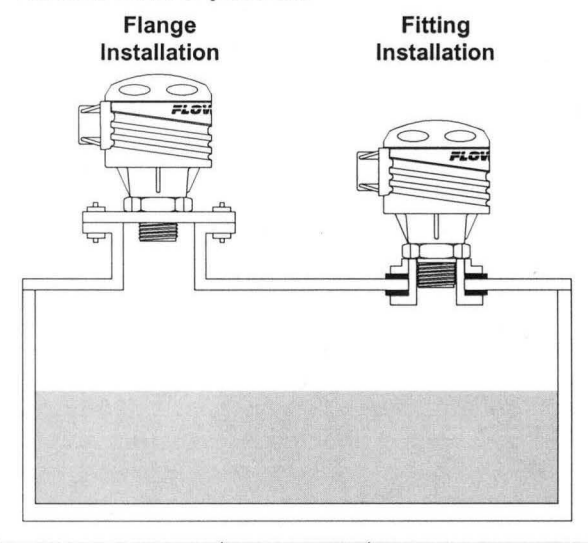

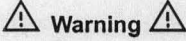

Do not install the Ricochet™ in pressurized applications above 30 psi.

Always install the 3/4" Viton gasket with all versions of the LA15-5061. The G threaded version of the Ricochet will not seal unless the gasket is installed properly.erly and checked for leaks.

Use a proper sealant at the time of installation to ensure a liquidtight seal. Secondly, make sure that the fitting's threads are not damaged or worn.

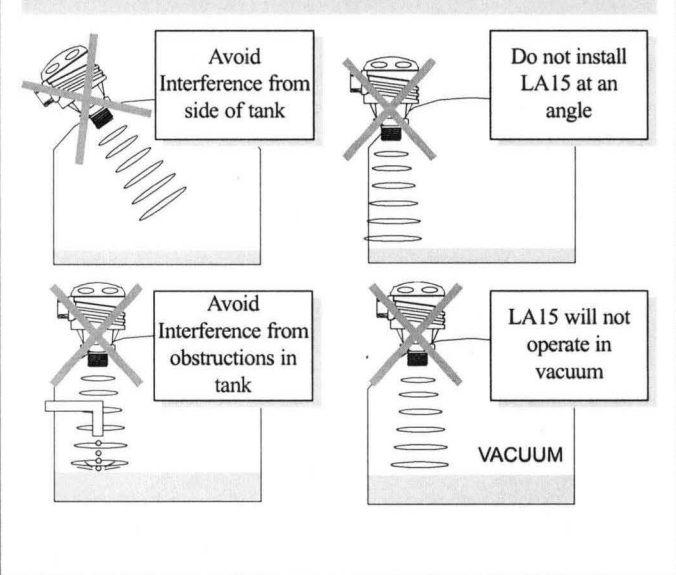

# **CALIBRATION**

#### **Step Six**

The Ricochet™ is factory calibrated with a fixed measurement span of 6 feet. The 4 mA position is located 72" from the transducer face of the LA15. The 20 mA position is located 3.6 inches from the transducer face. Refer to the current to distance and distance to current conversion charts in step seven for reading the current output.

- I. Connect a multimeter in series to read the current output.
- 2. Verify that as the distance from the liquid to the LA 15 increases, the current signal decreases.
- 3. Verify that as the distance from the liquid to the LA15 decreases, the current signal increases.

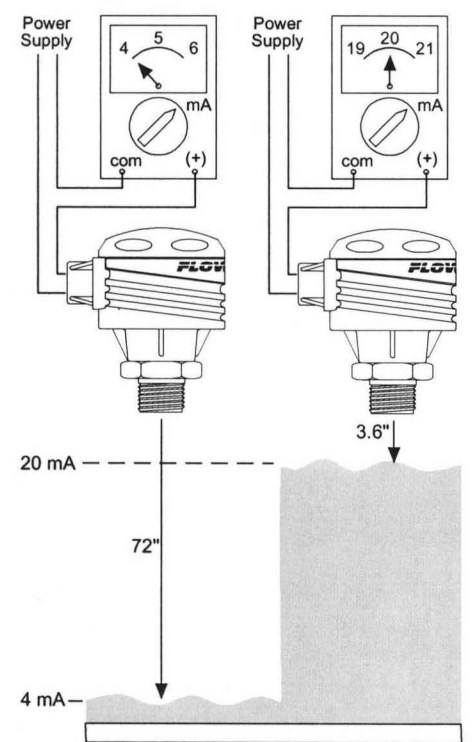

#### **LED Indication**

The Ricochet™ features a single LED indicator which is used for power and fail-safe indication. During normal operation, the LED will be ON continuously to indicate that the transmitter has power and a strong echo signal return strength. Should the LED begin to FLASH, it indicates that the transmitter has no signal return strength and the device has gone into a fail-safe condition. During the fail-safe condition, the current will increase up to 22 mA and hold until the acoustic signal is reacquired. Once reacquired, the LED will tum back ON continuously and the current will indicate the appropriate measured value.

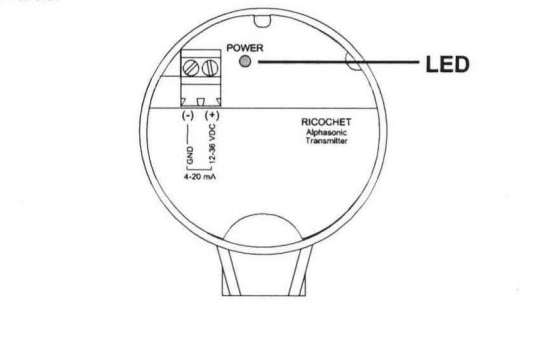

# **CALIBRATION**

## **Step Seven**

#### **Current to Distance Conversion Chart** (Nominal)

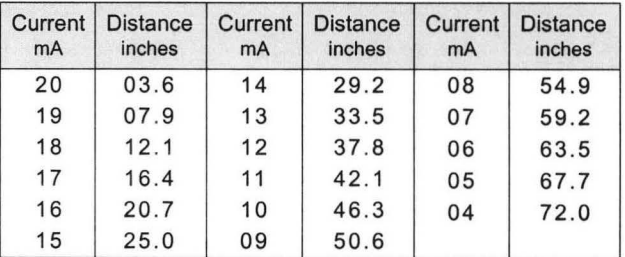

#### **Distance to Current Conversion Chart** (Nominal)

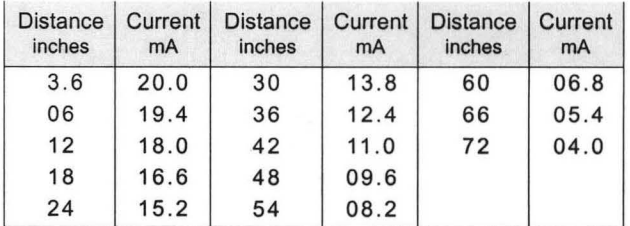

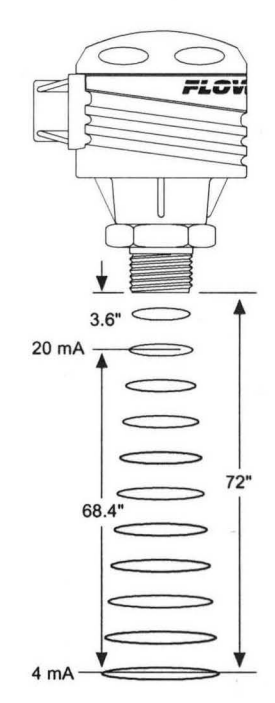

# **MAINTENANCE**

#### **Step Eight**

#### **General:**

The LA 15 series level transmitter itself requires no periodic maintenance except cleaning as required. It is the responsibility of the user to determine the appropriate maintenance schedule, based on the specific characteristics of the application liquids.

#### **Cleaning Procedure:**

- I. Power: Make Sure that all power to the transmitter, controller and/or power supply is completely disconnected.
- 2. Sensor Removal: In all through-wall installations, make sure that the tank is drained well below the sensor prior to removal. Carefully, remove the sensor from the installation.
- 3. Cleaning the Sensor: Use a soft bristle brush and mild detergent, carefully wash the transducer of the LA15. Do not use harsh abrasives such as steel wool or sandpaper, which might damage the transmitter's surface. Do not use incompatible solvents which may damage the PVDF transducer or the transmitters PP body.
- 4. Sensor Installation: Follow the appropriate steps of installation as outlined in the installation section of this manual.

**Step Nine** 

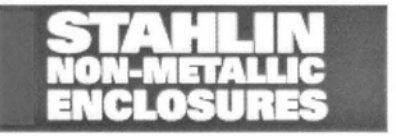

# **COLORADO Sales Representatives**

ACE ELECTRICAL SALES 2025 West Evans Denver, CO 80223 Phone: 303/ 934-6211 Fax: 303/934-6212 ACEELECTRICALSALES@prodigy. net

# **Junction Enclosures Flush Mounted Window Units**

## **FLUSH MOUNTED WINDOW** Construction

- scratch resistant UVA acrylic material
- routed for a precision fit
- bonded into the enclosure with acrylic adhesive
- special preparations to substrate ensures a tight bond and adhesive coverage
- standard as well as custom window sizing available, consult factory when ordering custom windows
- · submersible

# Panels

• Panels must be ordered separately.

## Accessories

• See Junction Enclosure Section

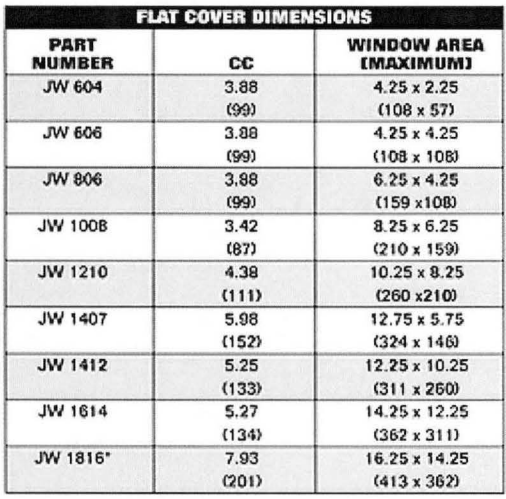

Caution: Metric units are for reference; do not convert. All measures are in inches, items in parentheses are in millimeters. 'STD part is not 6P rated, Modified 1816 6P rated with window up to 14% x 12%.

> Click Here To Go Back To The Top Of This Page

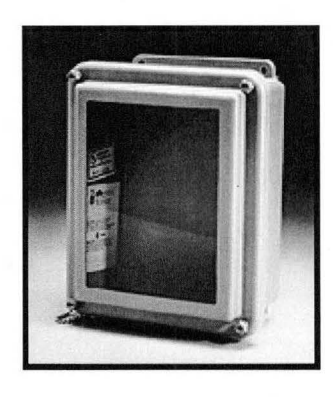

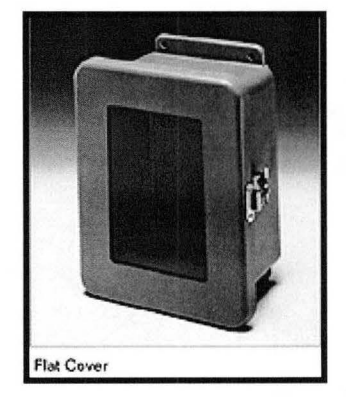

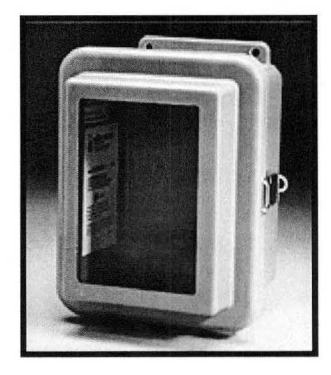

http://www.stahlin.com/catalog/FiberGlass/JEFM.html

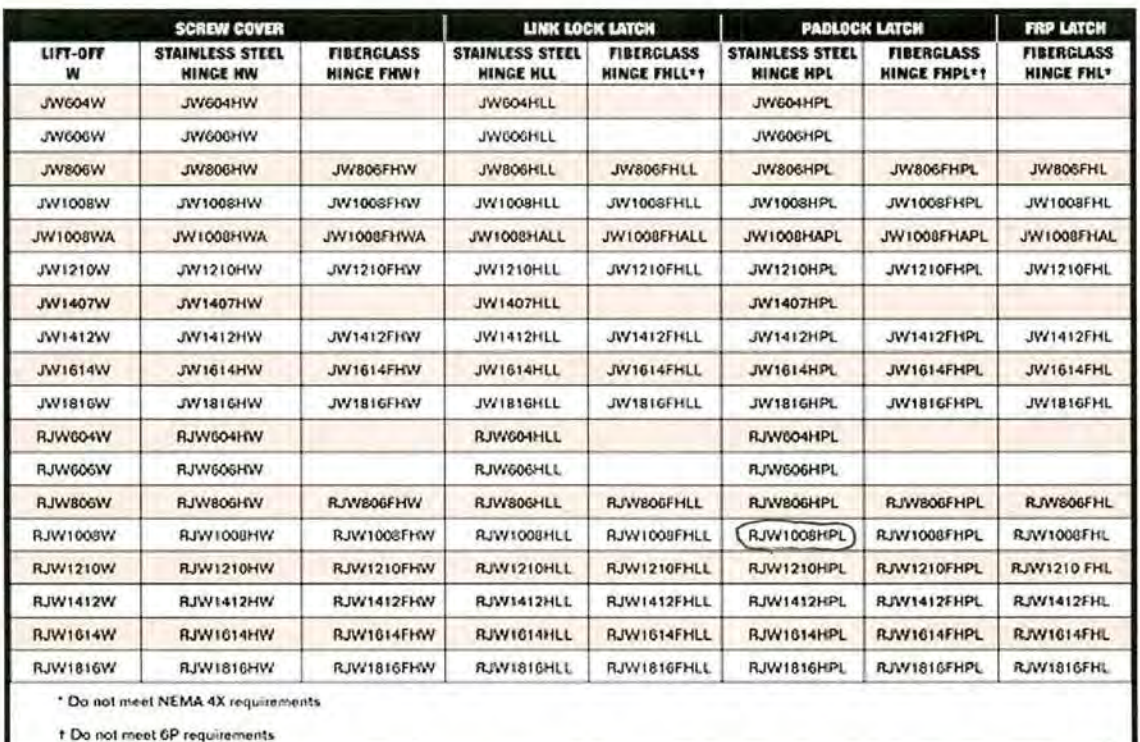

Click Here To Go Back To The Top Of This Page

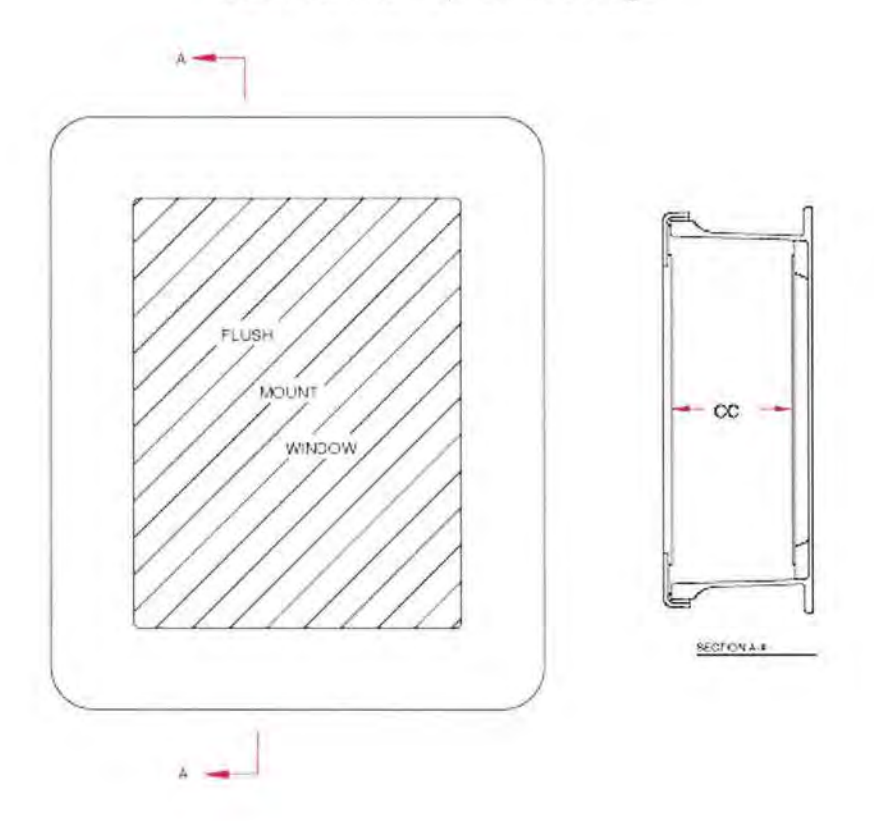

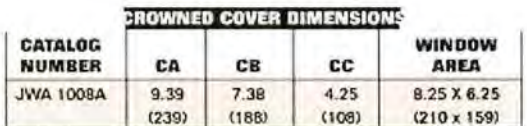

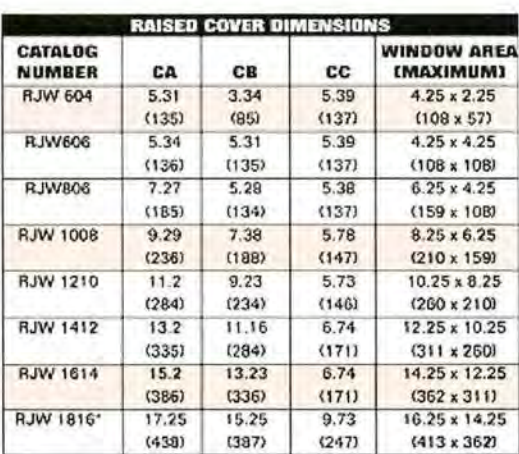

# Click Here To Go Back To The Top Of This Page

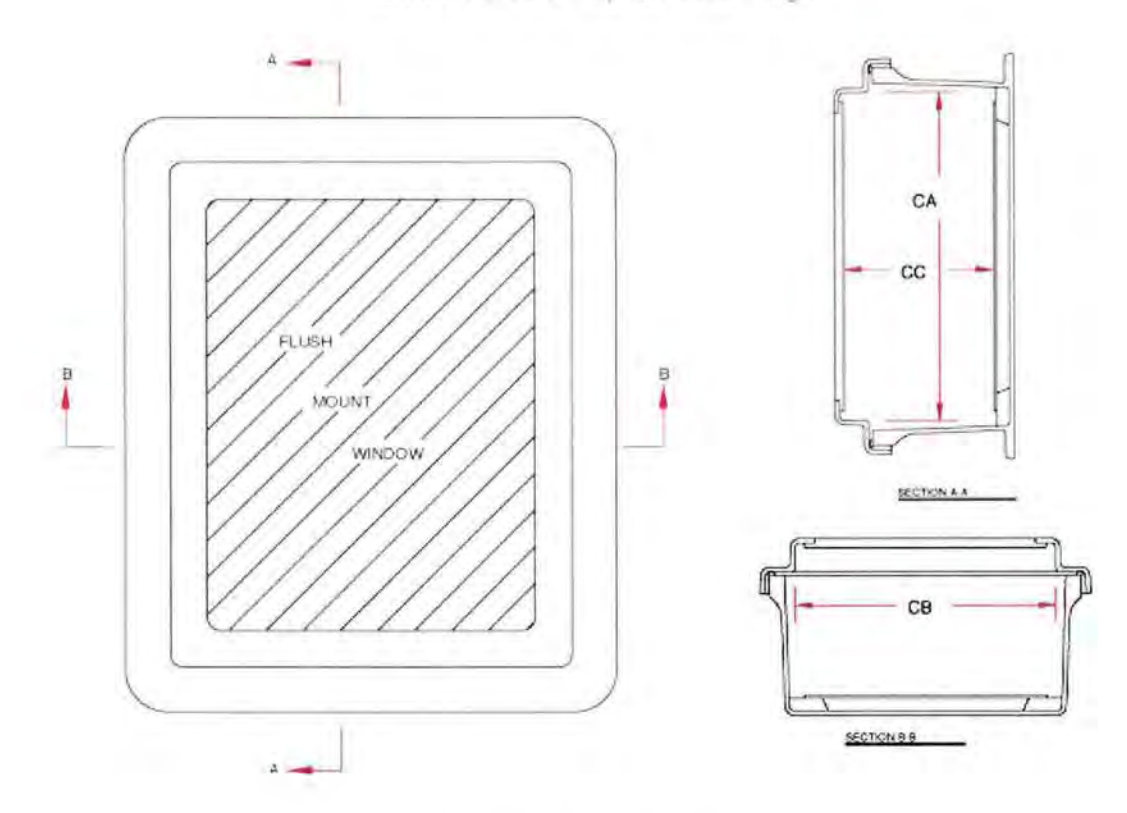

Click Here To Go Back To The Top Of This Page

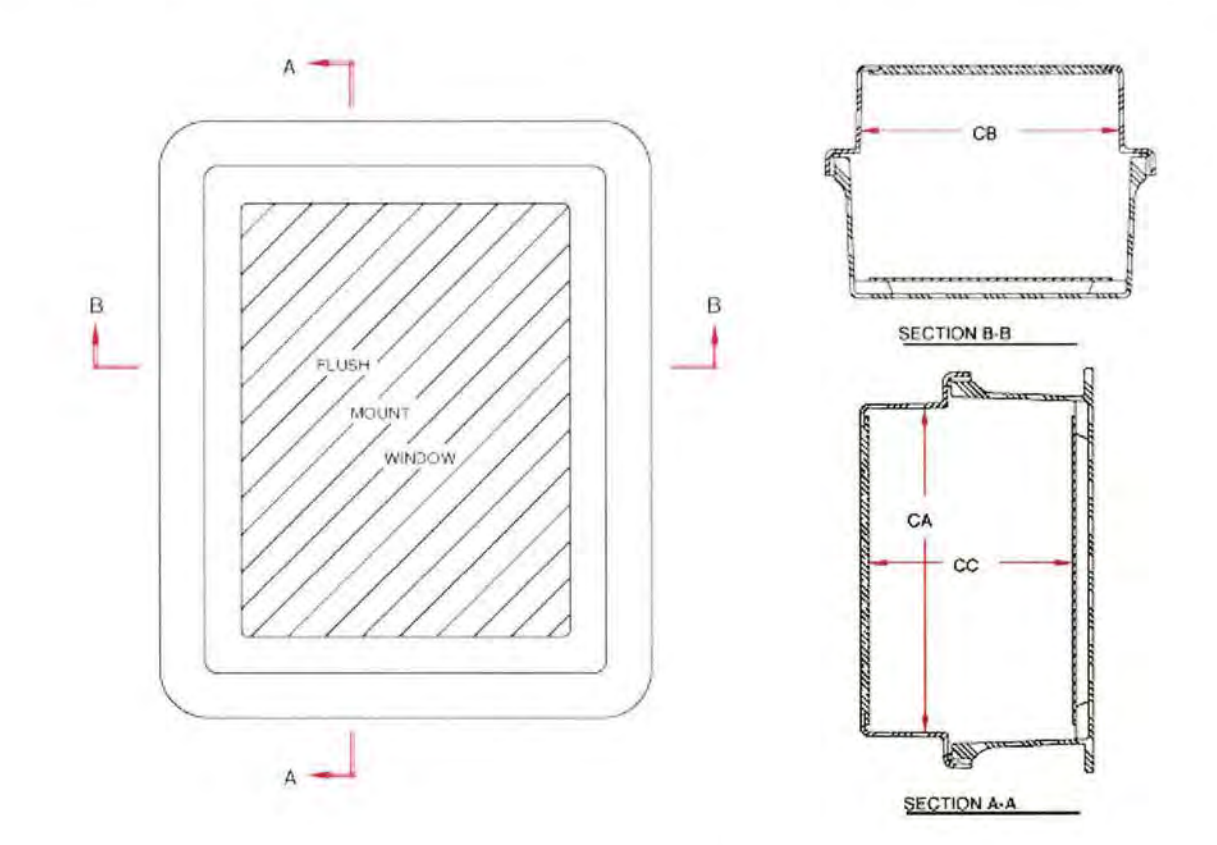

Click Here To Go<br>Back To The Top Of This Page

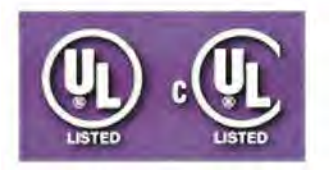

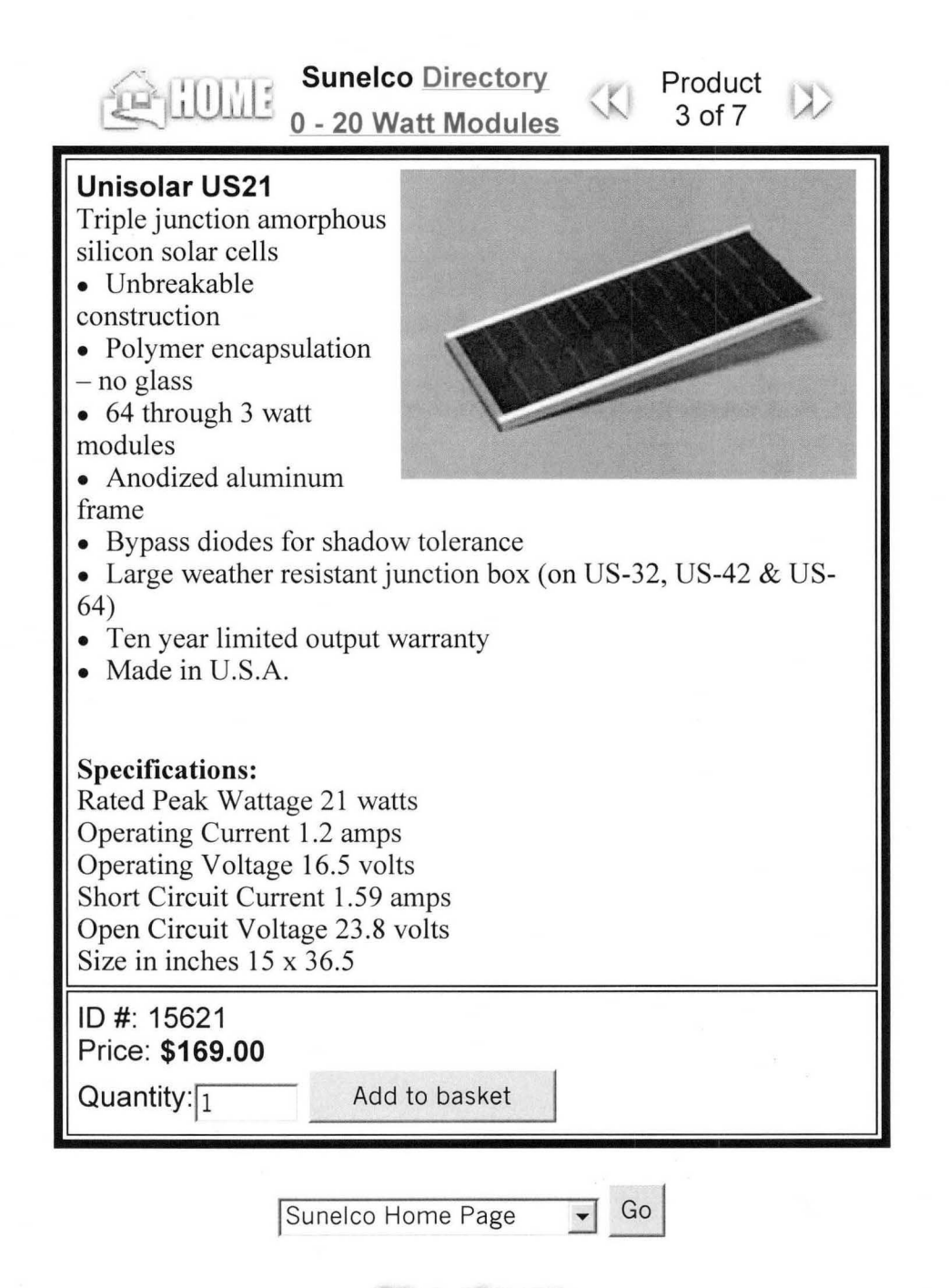

contents of shopping Basket